# **Rancang Bangun Aplikasi Inventaris Perpustakaan Pada**

# **SMA Ta'miriyah Surabaya**

# **KERJA PRAKTEK**

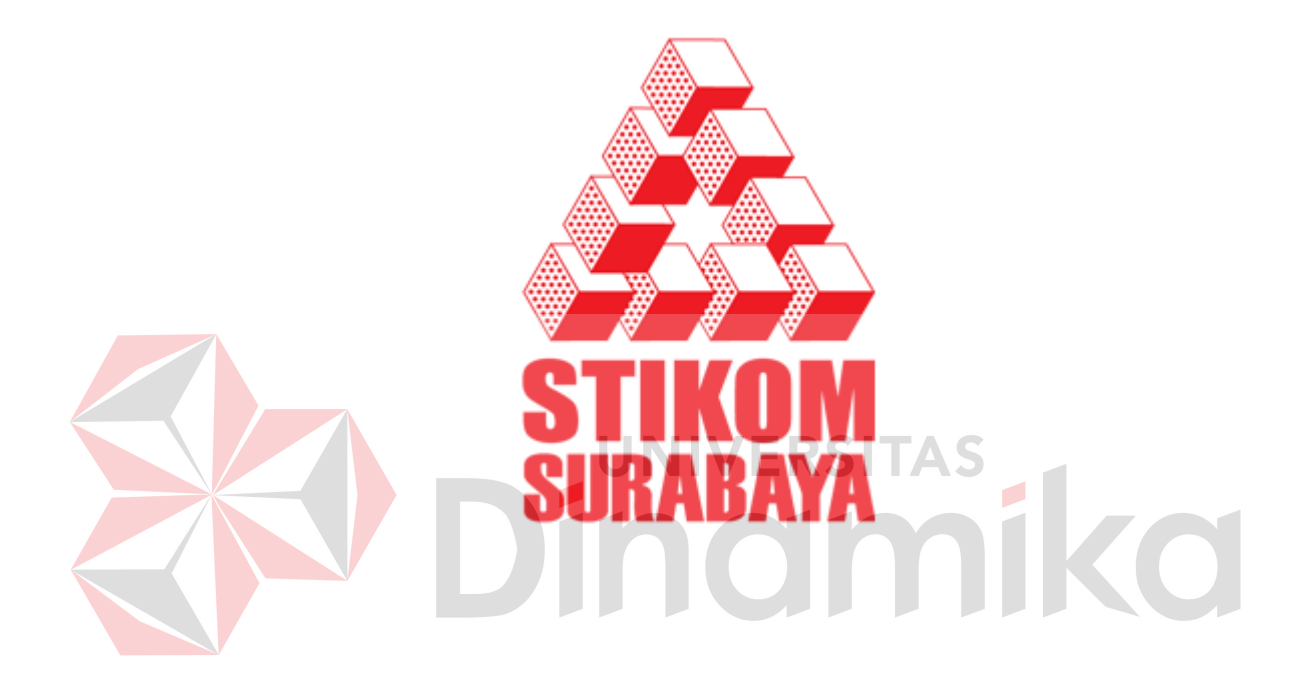

**Oleh :** 

**Badar Yasifun Ali 09.41010.0039**

**SEKOLAH TINGGI** 

**MANAJEMEN INFORMATIKA & TEKNIK KOMPUTER** 

**SURABAYA** 

**2012** 

# **LAPORAN KERJA PRAKTEK**

**Rancang Bangun Aplikasi Inventaris Perpustakaan** 

**Pada SMA Ta'miriyah Surabaya**

Diajukan sebagai salah satu syarat untuk menempuh ujian Tahap Akhir

Program Strata Satu (S1)

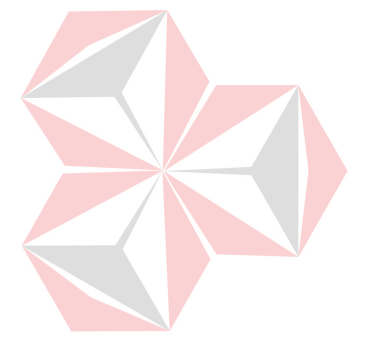

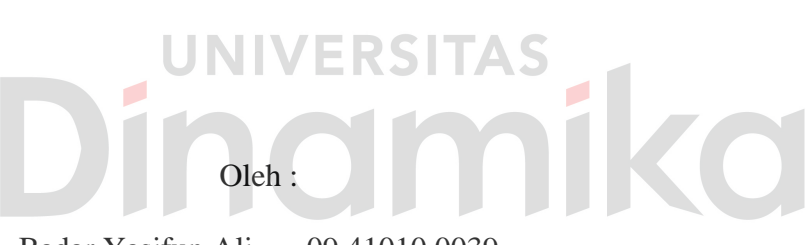

Badar Yasifun Ali 09.41010.0039

# **SEKOLAH TINGGI**

# **MANAJEMEN INFORMATIKA & TEKNIK KOMPUTER**

# **SURABAYA**

**2012** 

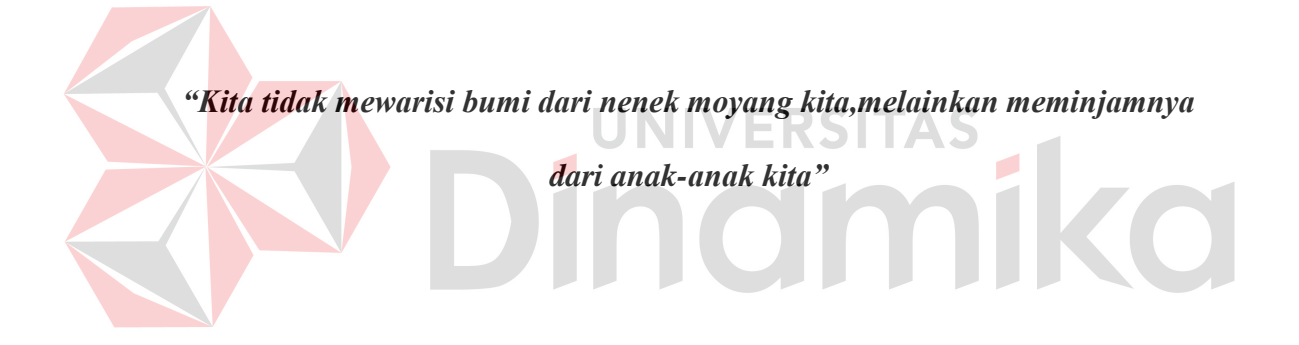

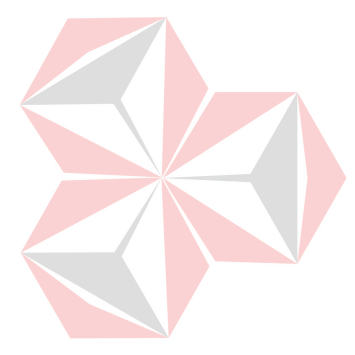

Ku persembahkan kepada Bapak, Ibu dan Adik-Adik tercinta  $\overline{a}$  $\overline{\bigcap}$ Beserta semua orang yang menyayangiku

# **LAPORAN KERJA PRAKTEK**

# **Rancang Bangun Aplikasi Inventaris Perpustakaan**

# **Pada SMA Ta'miriyah Surabaya**

Telah diperiksa, diuji dan disetujui

Surabaya, 12 Juni 2012

# Disetujui :

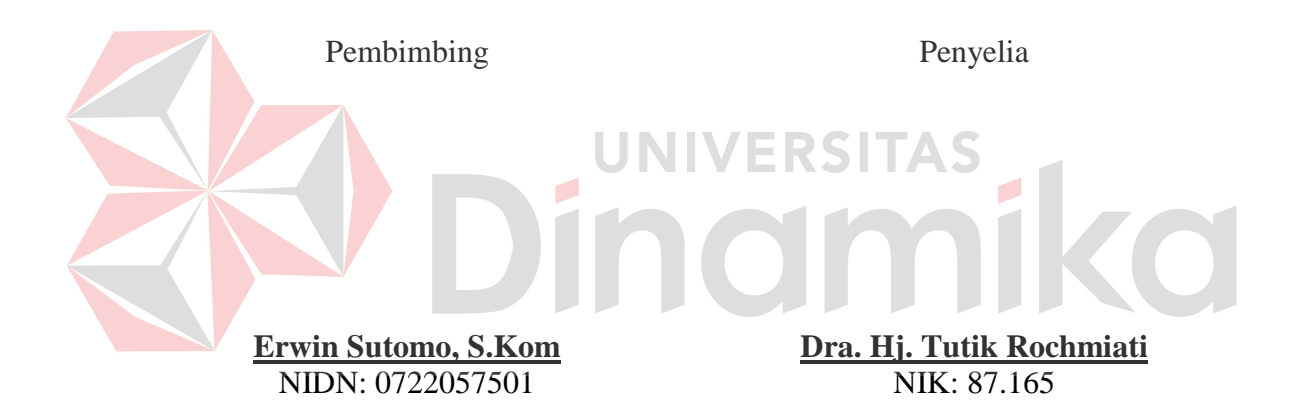

Mengetahui :

Ka-Prodi Sistem Informasi

**Erwin Sutomo, S.Kom**  NIDN: 0722057501

#### **ABSTRAK**

Sebagai salah satu Sekolah Menengah Atas (SMA) milik swasta di kota Surabaya, SMA Ta'miriyah memiliki jumlah siswa dan almuni yang terbilang banyak. Pastinya terdapat fasilitas bagi para siswa untuk menimba ilmu atau adanya tempat untuk mencari ilmu selain dikelas yaitu Perpustakaan. Pada Perpustakaan SMA Ta'miriyah terdapat koleksi yang cukup lengkap. Akan tetapi bagian Kepala bagian pada Perpustakaan SMA Ta'miriyah mengalami kesulitan dalam pengolahan inventaris Perpustakaan khususnya dalam pencatatan.

Dari permasalahan tersebut yang timbul pada Perpustakaan SMA Ta'miriyah, maka dibutuhkanlah sebuah sistem untuk menangani pencatatan inventaris pada perpustakaan SMA Ta'miriyah. Dari rancang bangun tersebut maka diimplementasikan aplikasi dan tentunya dengan dukungan infrastruktur yang baik pula. Aplikasi tersebut bisa menangani pencatatan inventaris tidak secara manual lagi.

Rancang bangun aplikasi Inventaris Perpustakaan yang telah dibuat mampu membantu pihak sekolah dalam memberikan informasi mengenai laporan Jumlah buku baik buku mata pelajaran maupun inventaris lain atau koran dan majalah beserta status buku inventaris tersebut apakah masih aktif atau sudah tidak aktif dan bahkan hilang.

Kata Kunci : *perpustakaan, inventaris*, *pencatatan, aplikasi*

#### **KATA PENGANTAR**

Puji syukur atas kehadirat Allah SWT karena atas rahmat-Nya, Penulis dapat menyelesaikan Laporan Kerja Praktek yang berjudul "Rancang Bangun Inventaris Perpustakaan Pada SMA Ta'miriyah Surabaya".

Laporan ini disusun berdasarkan kerja praktek dan hasil studi yang dilakukan selama kurang lebih satu bulan pada SMA Ta'miriyah Surabaya.

Pada kesempatan ini Penulis juga hendak menyampaikan ucapan terima kasih kepada:

- 1. Allah SWT yang telah memberikan seluruh kemudahan, kesabaran dan segala hal dalam menyelesaikan Laporan Kerja Praktek ini.
- 2. Kedua Orang Tua tercinta yang selalu memberikan dukungan lahir maupun batin atas kegiatan positif yang Penulis lakukan.
- 3. Bapak Erwin Sutomo, selaku Dosen Pembimbing yang telah memberikan dukungan penuh berupa motivasi maupun wawasan yang sangat berharga bagi Penulis selama pembuatan Laporan Kerja Praktek ini.
- 4. Ibu Hj.Tutik Rochmiati, selaku penyelia kami dalam melaksanakan Kerja Praktek di SMA Ta'miriyah Surabaya.
- 5. Segenap staff dan karyawan SMA Ta'miriyah Surabaya khususnya di bagian Perpustakaan yang tidak bisa Penulis sebutkan satu-persatu.
- 6. Segenap teman dan sahabat tercinta yang tidak bisa Penulis sebutkan satu persatu yang telah memberikan segala hal positif agar Penulis dapat menyelesaikan Laporan Kerja Praktek ini.

Semoga Tuhan Yang Maha Esa memberikan limpahan rahmat-Nya kepada seluruh pihak yang telah banyak memberikan hal-hal positif yang tidak mampu Penulis sebutkan satu-persatu.

Di dalam Laporan Kerja Praktek ini, Penulis menyadari akan banyaknya kekurangan yang telah dibuat, meskipun demikian Penulis tetap berharap dengan Laporan Kerja Praktek ini dapat memberikan manfaat sebesar-besarnya bagi pihak sekolah. Adanya saran dan kritik dari seluruh pihak yang menikmati Laporan Kerja Praktek ini sangatlah Penulis harapkan dalam rangka memperbaiki dan menyempurnakan Laporan Kerja Praktek ini.

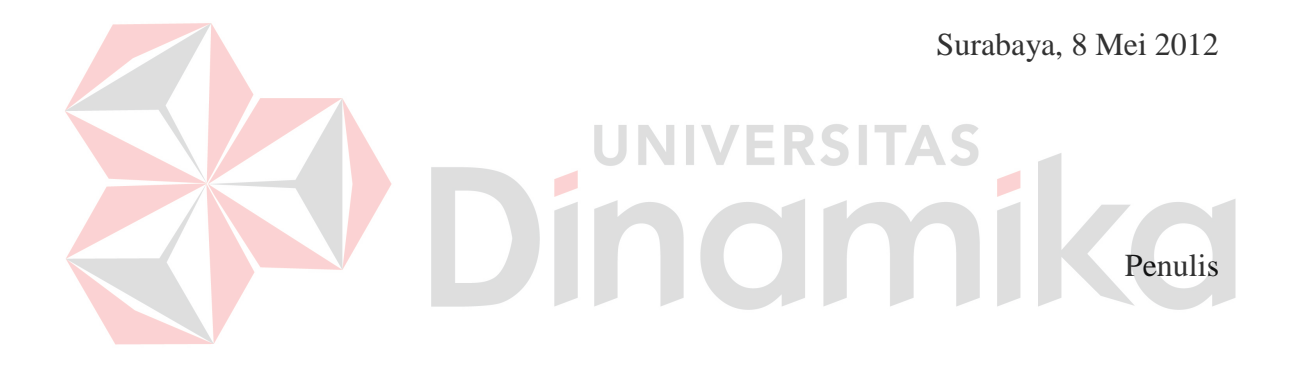

# **DAFTAR ISI**

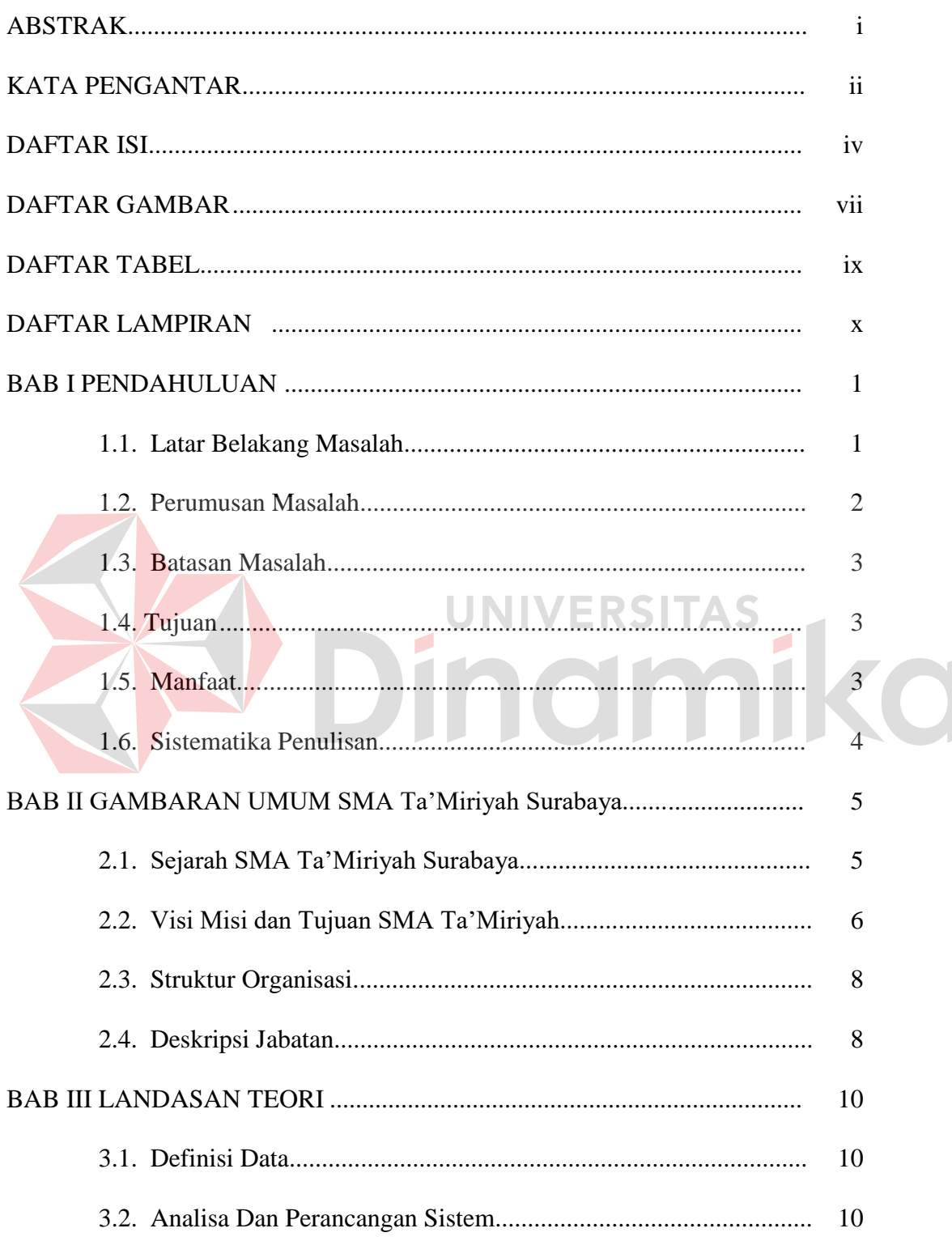

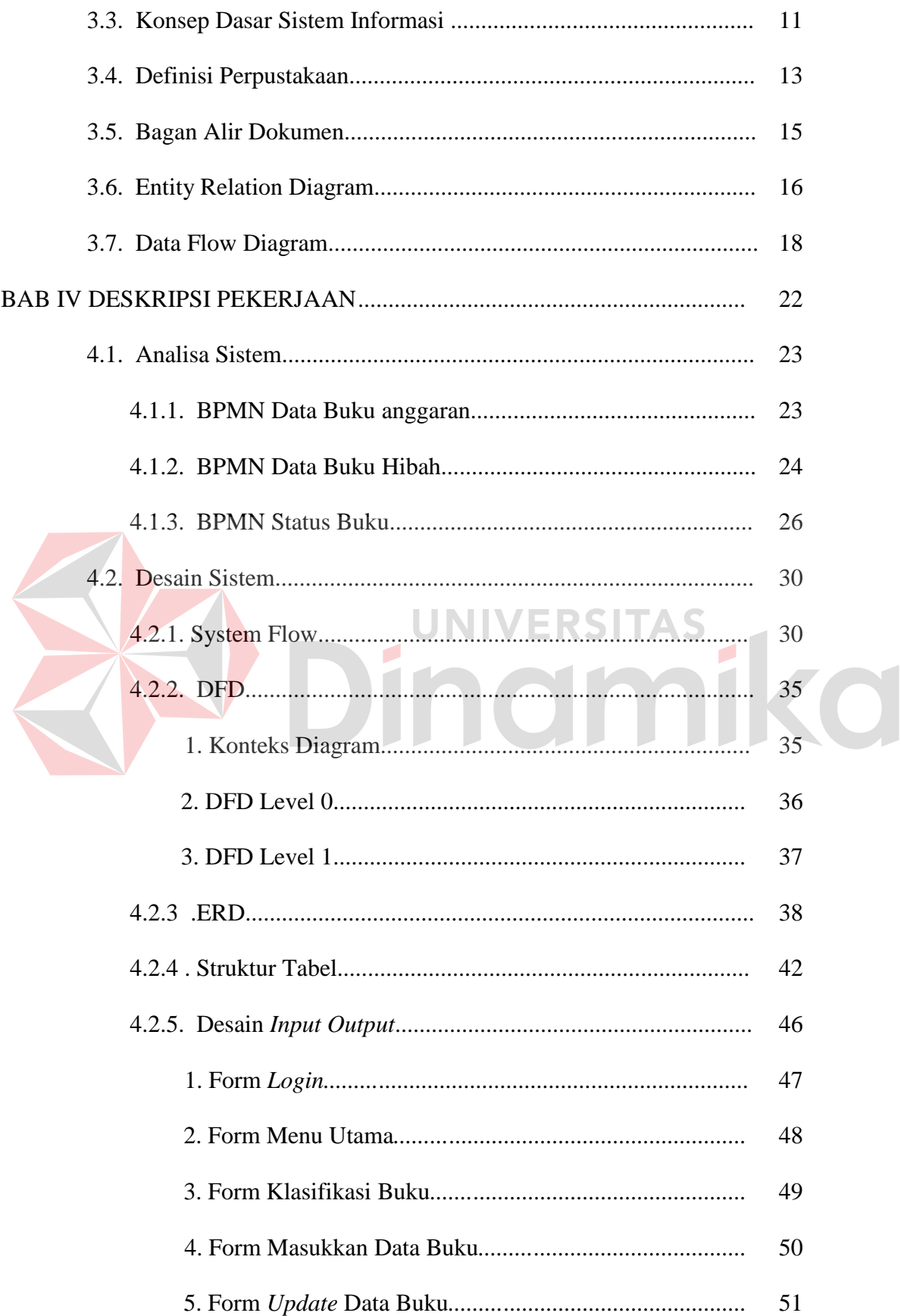

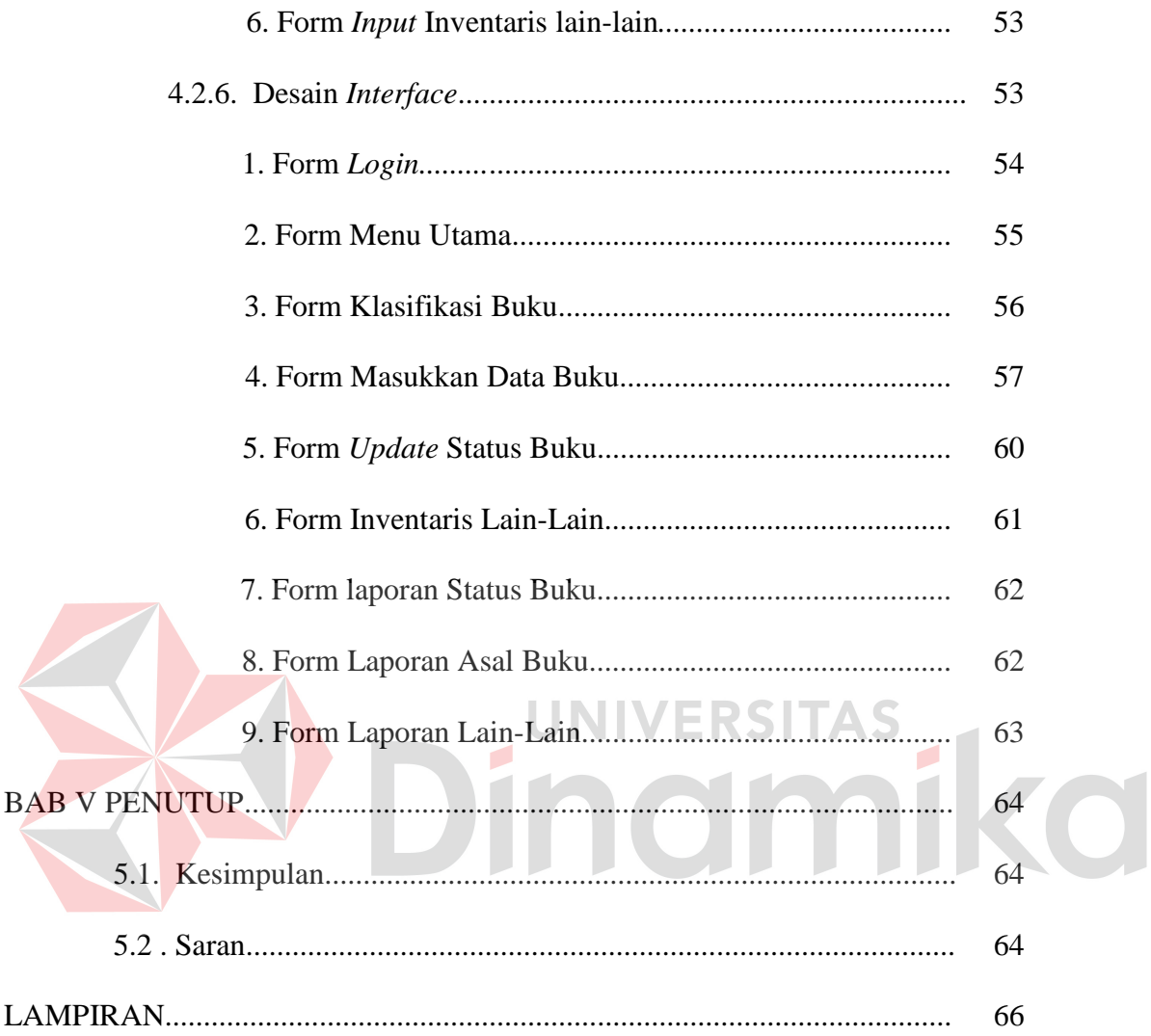

# **DAFTAR GAMBAR**

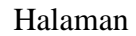

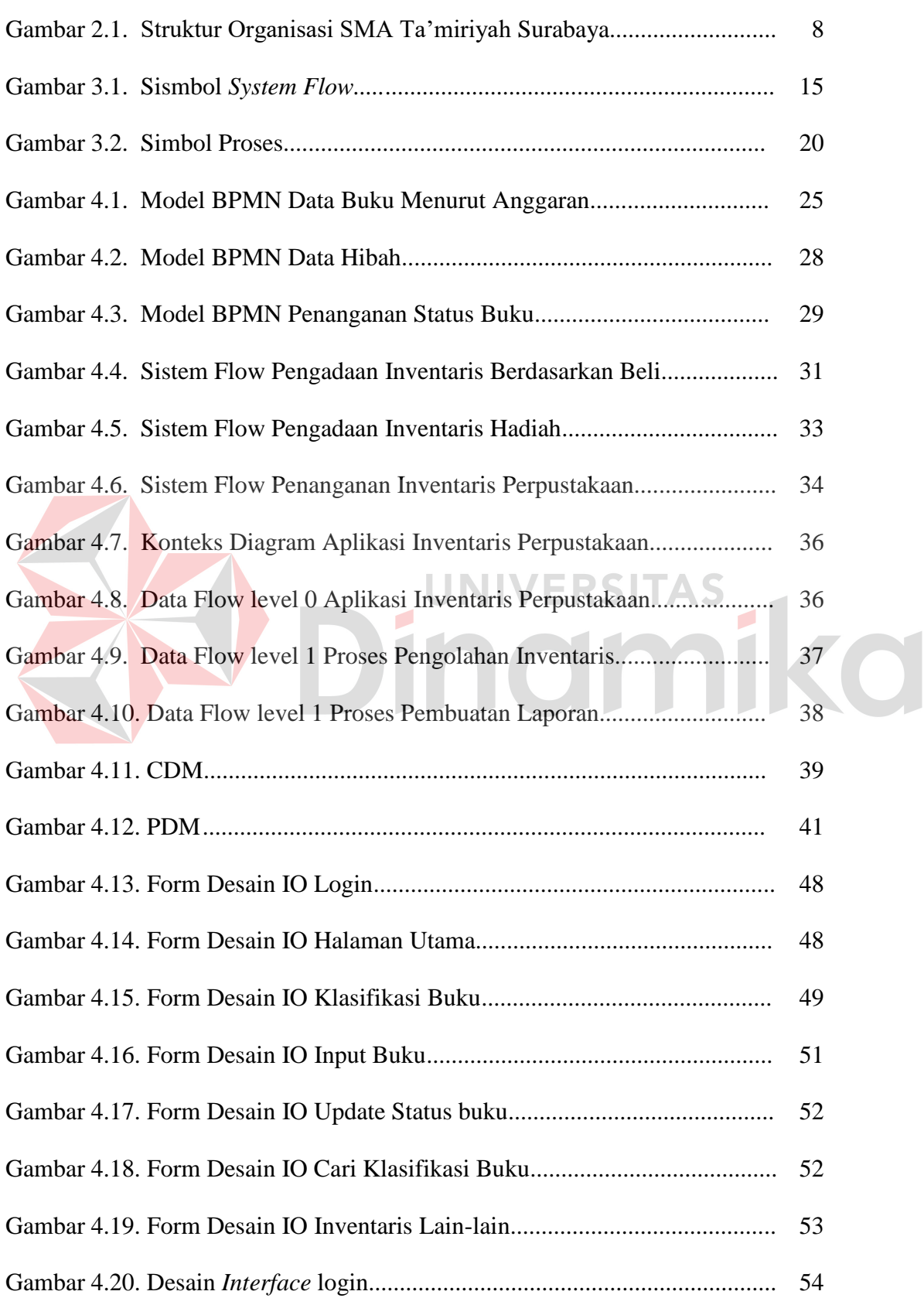

### Halaman

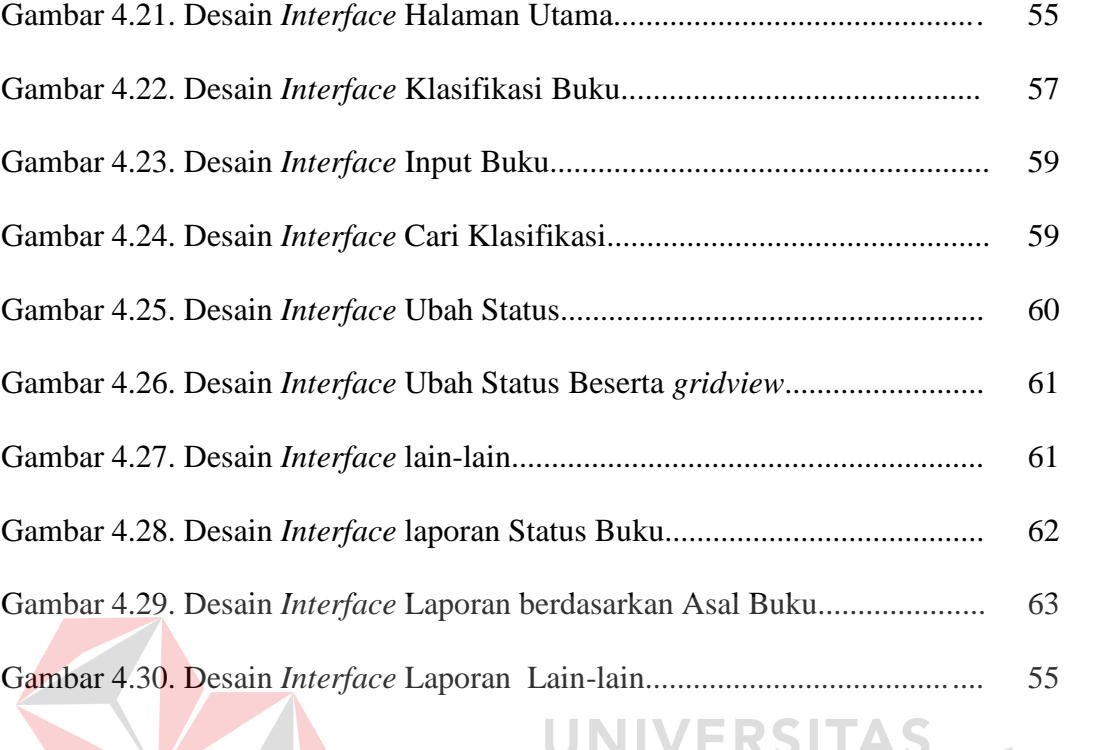

# Dinamika

# **DAFTAR TABEL**

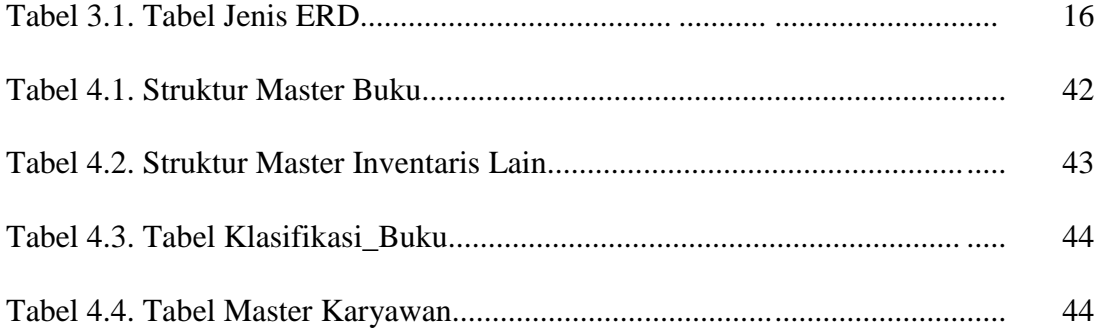

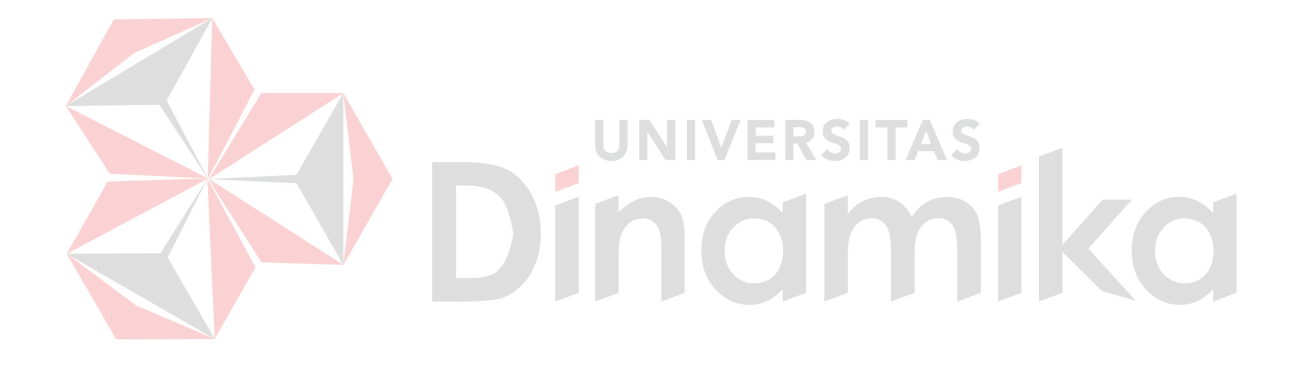

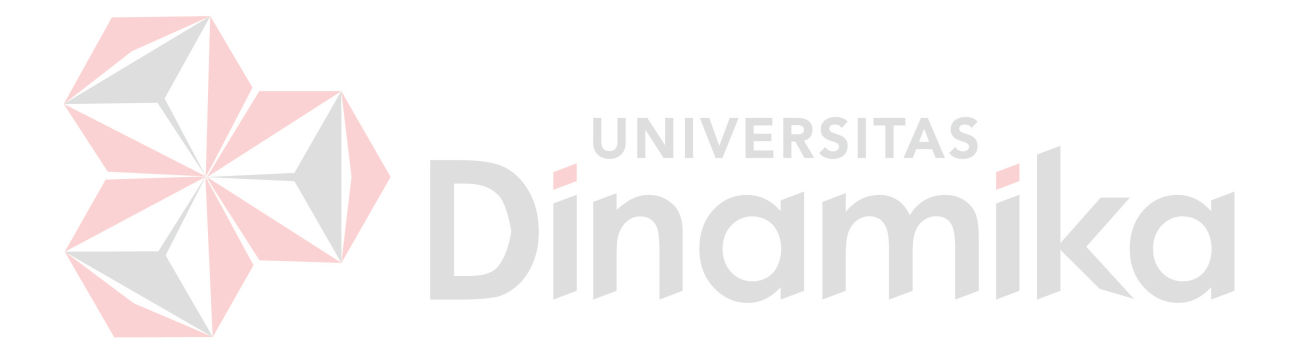

# **DAFTAR LAMPIRAN**

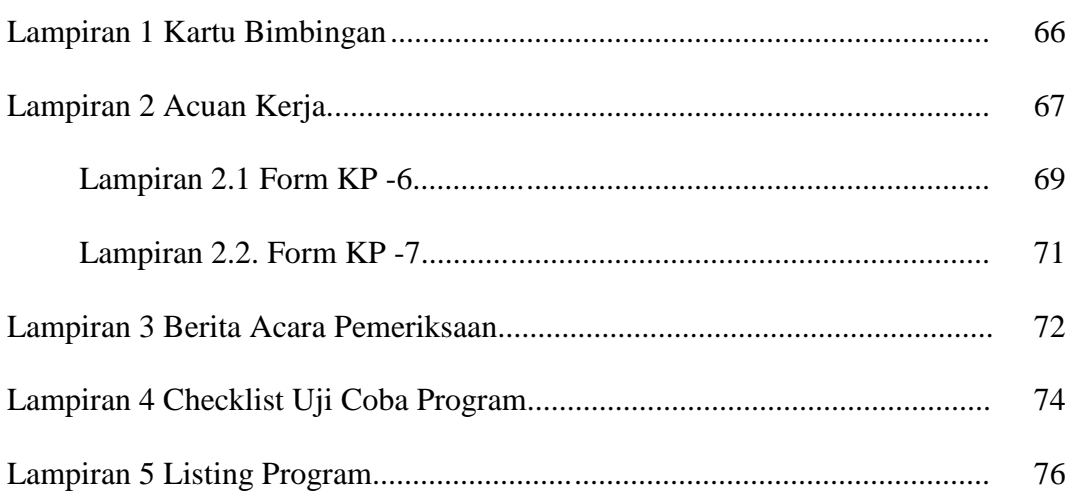

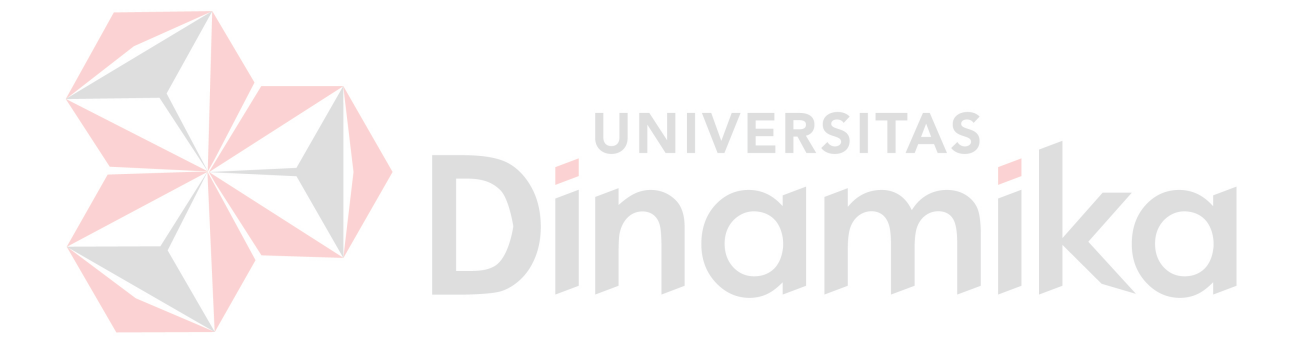

#### **BAB I**

#### **PENDAHULUAN**

#### **1.1. Latar Belakang**

Perpustakaan merupakan salah satu pusat informasi, sumber ilmu pengetahuan, penelitian dan rekreasi. Perpustakaan menjadi tempat sumber informasi dan rekreasi sehingga dapat dinikmati oleh orang banyak. Sebuah perpustakaan memiliki beberapa tugas pokok yaitu mengumpulkan berbagai informasi, melestarikan, memelihara, dan merawat informasi yang ada, serta menyediakan informasi untuk dimanfaatkan dan diberdayakan oleh penggunanya terutama pada pengolahan inventaris perpustakaan tersebut guna meningkatkan kinerja perusahaan dalam hal pelayanan pada pada pelajar khususnya dan pelayanan pada masyarakat luas umumnya.

Di dalam suatu perpustakaan tidak akan pernah lepas dari unsur bahan pustaka. Berdasarkan uraian diatas, maka perpustakaan harus mampu memenuhi kebutuhan setiap penggunanya dan berperan aktif dalam meyediakan, mengolah, menyimpan, dan meyajikan sumber informasi yang relevan dengan kebutuhan setiap pengguna. Karena itulah maka koleksi perpustakaan yang ada pada suatu lembaga atau sekolah harus dibina oleh pustakawan dengan baik, salah satunya dalam kegiatan inventaris bahan pustaka, dan pembuatan laporan pengembangan koleksi.

Pada Perpustakaan SMA Ta'miriyah Surabaya mengalami kesulitan dalam hal pengolahan inventaris dalam arti proses dari pengolahan inventaris datang dari *supplier* sampai dengan pencatatan pada buku inventaris tersebut dengan begitu maka penulis mencoba mengambil tema: "Rancang Bangun Inventaris Perpustakaan SMA Ta'miriyah Surabaya" yang tentunya akan didukung dengan teknologi informasi.

Bahan pustaka yang ada pada perpustakaan biasanya berasal dari pembelian, sumbangan, hadiah atau tukar-menukar. Sebelum bahan pustaka digunakan haruslah terlebih dahulu didaftarkan dalam buku induk perpustakaan. Kegiatan pendaftaran koleksi inilah yang disebut invetarisasi perpustakaan. Kegiatan tersebut dapat dilakukan secara manual maupun secara elektronik.

#### **1.2. Perumusan Masalah**

Berdasarkan latar belakang diatas, maka yang menjadi rumusan masalah adalah :

- a) Bagaimana Pepustakaan mengolah inventarisasi yang ada secara terkomputerisasi supaya efektif dan efisien?
- b) Bagaimana Perpustakan dapat mengetahui jumlah inventaris yang ada pada Perpustakaan

#### **1.3. Batasan Masalah**

Adapun batasan masalah dari rancang bangun aplikasi inventaris perpustakaan SMA Ta'miriyah ini adalah :

- 1. Aplikasi ini hanya menangani pemantauan inventaris dari golongan atau klasifikasi dan mengetahui jumlah inventaris yang ada pada perpustakaan, tidak menangani kehilangan inventaris (hanya sebuah status)
- 2. Pada aplikasi ini jika ada inventaris yang tidak aktif maka hanya berganti status dari "AKTIF" menjadi "Tidak AKTIF"

#### **1.4. Tujuan**

Adapun tujuan dari rancang bangun aplikasi ini untuk dapat melihat dan memantau inventaris berdasarkan golongan atau klasifikasi inventaris yang ada di perpustakaan, untuk menulusuri berasal dari mana inventaris yang masuk ke perpustakaan dan untuk melihat katalog perpustakaan (pencatatan).

#### **1.5. Manfaat**

Diharapkan dari hasil rancang bangun aplikasi ini akan memberikan manfaat sebagai berikut :

- 1. Kepala bagian perpustakaan dapat mengetahui jumlah inventaris yang ada pada perpustakaan
- 2. Pihak sekolah dapat melihat daftar inventaris yang ada pada perpustakaan 3. Kepala bagian dapat membuat laporan inventaris yang ada pada perpustakaan 4. Meminimalisir kehilangan data inventaris perpustakaan

# **1.6. Sistematika Penulisan**

#### **BAB I PENDAHULUAN**

Pada bab ini dibahas tentang latar belakang masalah, rumusan masalah serta batasan terhadap masalah yang akan dibahas, tujuan dari pembahasan masalah yang diangkat, dan sistematika penulisan laporan ini.

# **BAB II GAMBARAN UMUM PERUSAHAAN**

Pada bab ini dibahas tentang gambaran umum perusahaan mulai dari sejarah, hingga struktur organisasi yang ada.

#### **BAB III LANDASAN TEORI**

Pada bab ini dibahas teori-teori yang berkaitan dengan rancang bangun aplikasi data pribadi siswa dan alumni.

# **BAB IV ANALISA DAN DESAIN SISTEM**

Pada bab ini dibahas mengenai analisis perancangan dan desain dari aplikasi data pribadi siswa dan alumni dalam bentuk *Document Flow*, *System* Flow, *Data Flow Diagram*, *Entity Relationship Diagram* dan Desain *Input / Output*.

# **BAB V IMPLEMENTASI DAN PEMBAHASAN**

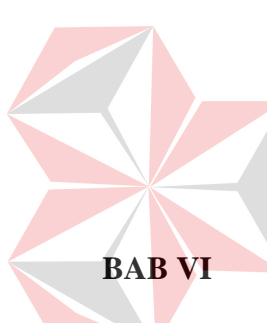

Pada bab ini dibahas mengenai pembuatan aplikasi yang mengacu pada perancangan dan desain aplikasi yang telah dibuat seperti Kumpulan Kode / *Listing Code* dan Pengujian / *Testing* dari implementasi aplikasi.

#### **BAB VI PENUTUP**

Pada bab ini berisikan kesimpulan dari laporan kerja praktek yang telah dilakukan terkait dengan tujuan dan permasalahan yang ada, serta saran untuk pengembangannya.

#### **BAB II**

# **GAMBARAN UMUM PERUSAHAAN**

#### **2.1. Sejarah SMA Ta'miriyah**

SMA Ta'miriyah Surabaya merupakan sekolah menengah atas yang berciri islam. Sekolah ini dikelola oleh yayasan ta'mirul masjid kemayoran Surabaya, tidak berafiliasi dengan organisasi masa apapun, dan dibawah pembinaan langsung dari Departemen Pendidikan Nasional.

SMA Ta'miriyah Surabaya berdiri pada tahun 1978 dengan nomor pendirian sekolah : XX/TP/1977, dan dengan bukti terdaftar di Kanwil Depdiknas Propinsi Jawa Timur Nomor: 170/PA/PMU/7710/87, kemudian mendapatkan NSS : 304056003054 dan NDS : 30044004.

SMA Ta'miriyah Surabaya berstatus "DIAKUI" berdasarkan Surat Keputusan nomor: 077/C/Kep//I/85, sedangkan status "DISAMAKAN" diperoleh pada tanggal 10 Februari 1989, Status terakreditasi dengan nilai "A" nomor akreditas 4/5/BASDAP/1/2005.

Sebagai sekolah yang berada dibawah pembinaan sekarang Departemen Pendidikan Nasional SMA Ta'miriyah Surabaya mempergunakan kurikulum SMA tahun 1994, dan kurikulum berbasis kompetensi (kurikulum 2004) serta kurikulum Tingkat Satuan Pendidikan saar ini membuka dua program pilihan, yaitu

- 1. Ilmu Pengetahuan Alam (IPA)
- 2. Ilmu Pengetahuan Sosial (IPS)

SMA Ta'miriyah diproyeksikan untuk menjadi Sekolah Menengah Atas berciri islam yang dapat dibanggakan, dalam arti harus dapat berdiri sama tegak dengan sekolah sejenis yang sudah mapan dan dianggap favorit.

# **2.2. Visi, Misi, dan Tujuan SMA Ta'miriyah**

a) Visi

Unggul dalam mutu berpijak pada iman dan akhlak yang mulia.

b) Misi

Mendidik, mengajar, melatih dan membina peserta didik agar menjadi pribadi unggul yang:

- a. Berakidah kukuh;
- b. Berkeibadahan benar;
- c. Berakhlak mulya;
- d. Berilmu pengetahuan luas;
- e. Berpenguasaan komunikasi antar bangsa;
- f. Berpotensi melanjutkan studi di pendidikan tinggi;
- g. Berwawasan kebangsaan;
- h. Berkepekaan sosial;
- i. Berbakti pada keluarga;
- j. Berkhidmat kepada agama;
- k. Bersetia kepada bangsa dan negara.
- c) Tujuan

Tujuan yang dicanangkan SMA Ta'miriyah Surabaya adalah:

- a) Menghasilkan anak-anak yang beriman, bertaqwa dan berakhlakul karimah, berilmu pengetahuan dan teknologi;
- b) Tercapainya nilai ujian nasional mata pelajaran sesuai standar yang ditetapkan BNSP;
- c) Terciptanya suasana sekolah yang nyaman, aman, bersih, sehat, disiplin, tertib dan sejahtera;
- d) Memberdayakan peran serta masyarakat, alumnus dan lembaga swasta, negeri dalam pengembangan sekolah;
- e) Melatih anak berpikir global dan trampil dalam melakukan pekerjaan;
- f) Mewujudkan sekolah sebagai salah satu alternatif pertama dalam menentukan pilihan SMA dalam masyarakat Surabaya bahkan Jawa Timur;
- g) Menumbuh kembangkan sikap berperan serta secara aktip dalam kehidupann bermasyarakat dan pelestarian lingkungan hidup.

# **2.3. Struktur Organisasi Ta'miriyah**

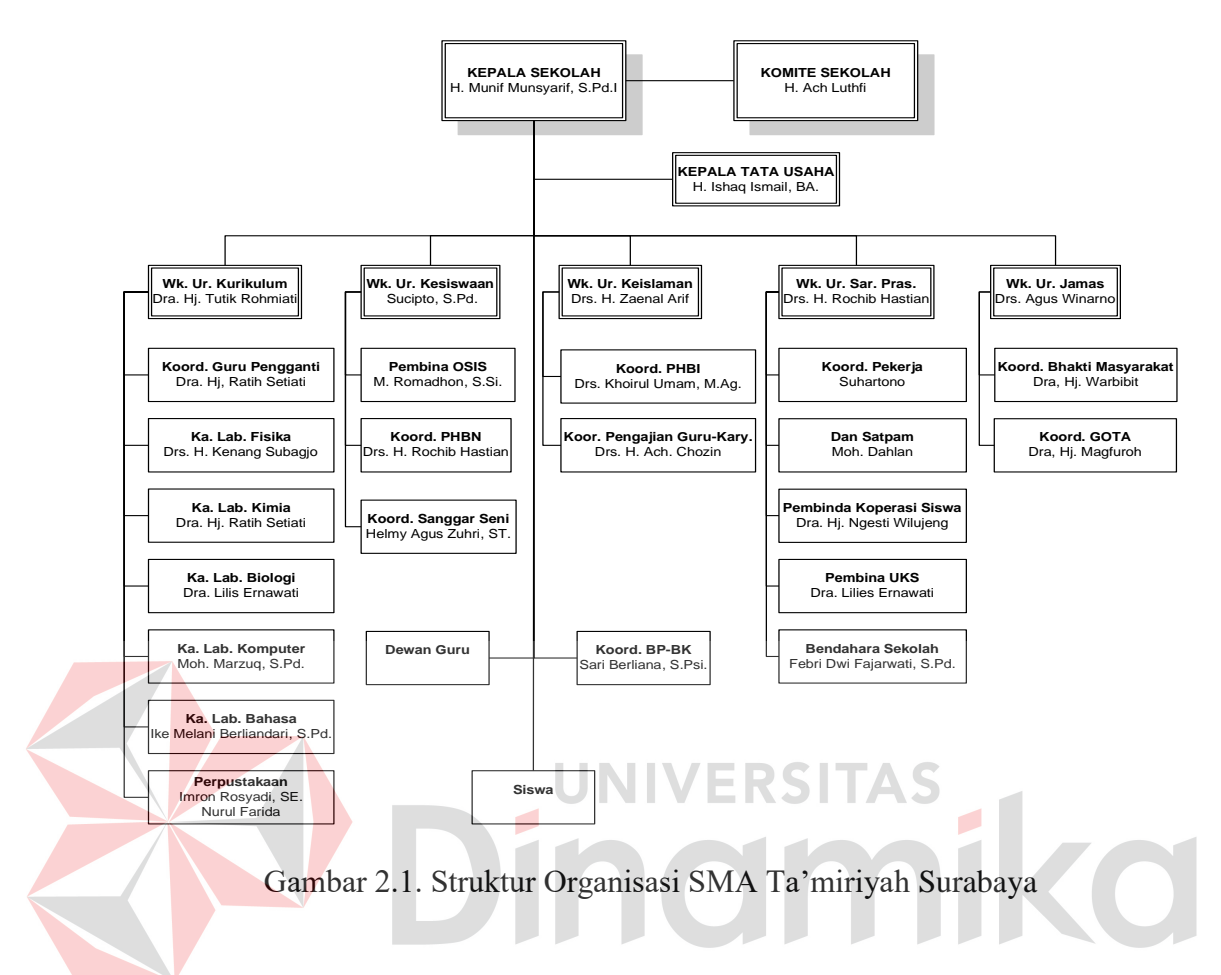

**2.4. Deskripsi Jabatan** 

# **Kepala Sekolah**

- 1. Menyusun Pembagian tugas Wakil Kepala Sekolah dan rencana kerja tahunan sekolah.
- 2. Bersama wakasek menyusun RAPBS
- 3. Menyusun Kalender Pendidikan sekolah
- 4. Memimpin rapat Koordinasi
- 5. Melaksanakan kegiatan Pembinaan Porsenil, Supervisi dan Kegiatan Evaluasi
- 6. Mengadakan penilaian terhadap pelaku pendidikan
- 7. Menyusun dan menetapkan perangkat pembantu Kepala Sekolah
- 8. Me*manage* dan mengontrol penggunaan dana Sekolah
- 9. Bertanggung jawab kepada Yayasan dan wali murid

#### **Waka Kurikulum**

- 1. Mengatur Pembagian tugas mengajar
- 2. Menyusun jadwal pelajaran, Wali Kelas pada setiap awal tahun ajaran dan anggaran Kurikuler
- 3. Mengkoordinir program pengajaran
- 4. Menyusun rencana ulangan semester, ulangan tengah semester, ujian Praktika dan UAN
- 5. Merencanakan/mempersiapkan pembagian rapor/pembagian STTB
- 6. Mengatur jadwal tambahan pelajaran serta pelaksanaan matrikulasi bagi kelas satu (I) UNIVERSITAS
- 7. Bertanggung jawab kepada Kepala Sekolah

#### **Perpustakaan**

1. Bertanggung jawab terhadap pengadaan buku perpustakaan dan pemeliharaan

buku perpustakaan serta penggunaan dan pengembalian buku perpustakaan

- 2. Membuat inventarisasi perpustakaan
- 3. Melaksanakan pendataan pemanfaatan perpustakaan
- 4. Membuat rencana anggaran perpustakaan
- 5. Bertanggung jawab terhadap wakasek Sarana Prasarana

#### **BAB III**

#### **LANDASAN TEORI**

#### **3.1 Definisi Data**

Data merupakan fakta atau bagian dari fakta yang digambarkan dengan simbol-simbol, gambar-gambar, nilai-nilai, uraian karakter yang mempunyai arti pada suatu konteks tertentu. Data merupakan salah satu hal utama yang dibahas dalam Teknologi Informasi komputer. Penggunaan dan pemanfaatan data sudah mencakup banyak aspek.

Data merepresentasikan suatu objek sebagaimana dikemukakan oleh Wawan dan Munir (2006) bahwa "Data adalah nilai yang merepresentasikan deskripsi dari suatu objek atau kejadian (*event*)".

# **3.2 Analisa Dan Perancangan Sistem**

Analisis sistem dilaksanakan dengan tujuan untuk dapat mengidentifikasi dan mengevaluasi permasalahan yang terjadi dan kebutuhan yang diharapkan, sehingga dapat diusulkan perbaikannya.

Perancangan sistem merupakan penguraian suatu sistem informasi yang utuh ke dalam bagian komputerisasi yang dimaksud, mengidentifikasi dan mengevaluasi permasalahan, menentukan kriteria, menghitung konsistensi terhadap kriteria yang ada, serta mendapatkan hasil atau tujuan dari masalah tersebut serta mengimplementasikan seluruh kebutuhan operasional dalam membangun aplikasi.

Menurut Kendall (2003:7), Analisis dan Perancangan Sistem berupaya menganalisis input data atau aliran data secara sistematis, memproses atau mentransformasikan data, menyimpan data, dan menghasilkan *output* informasi dalam konteks bisnis khusus. Selanjutnya, analisa dan perancangan sistem dipergunakan untuk menganalisis, merancang, dan mengimplementasikan peningkatan-peningkatan fungsi bisnis yang bisa dicapai melalui penggunaan sistem informasi terkomputerisasi.

Tahap analisis merupakan tahap yang kritis dan sangat penting, karena kesalahan di dalam tahap ini juga akan menyebabkan kesalahan di tahap selanjutnya. Dalam tahap analisis sistem terdapat langkah-langkah dasar yang harus dilakukan oleh analis sistem sebagai berikut:

1. *Identify*, yaitu mengidentifikasi masalah.

2. *Understand*, yaitu memahami kerja dari sistem yang ada.

3. *Analyze*, yaitu menganalisis sistem.

4. *Report*, yaitu membuat laporan hasil analisis.

Setelah tahap analisis sistem selesai dilakukan, maka analis sistem telah mendapatkan gambaran dengan jelas apa yang harus dikerjakan. Tiba waktunya sekarang bagi analis sistem untuk memikirkan bagaimana membentuk sistem tersebut. tahap ini disebut desain sistem.

#### **3.3 Konsep Dasar Sistem Informasi**

Sistem adalah suatu jaringan kerja dari prosedur-prosedur yang saling berhubungan, berkumpul bersama-sama untuk melakukan suatu kegiatan atau untuk menyelesaikan suatu sasaran tertentu. Informasi adalah data yang diolah menjadi bentuk yang lebih berguna dan lebih berarti bagi yang menerimanya. Data merupakan bentuk yang masih mentah yang belum dapat bercerita banyak, sehingga perlu diolah lanjut. (Jogiyanto, 1998, hal. 8)

Untuk memahami apa yang dimaksud dengan sistem informasi, kita perlu mendefnisikan istilah informasi dan sistem. Produk dari sistem informasi adalah informasi yang dihasilkan. Informasi tidak sama dengan data. Data adalah fakta, angka bahkan simbol mentah. Secara bersama-sama mereka merupakan masukan bagi suatu sistem informasi. Sebaliknya, informasi terdiri dari data yang telah ditransformasi dan dibuat lebih bernilai melalui suatu pemrosesan. Idealnya, informasi adalah pengetahuan yang berarti dan berguna untuk mencapai sasaran.

Sistem adalah suatu kerangka kerja terpadu yang mempunyai satu sasaran atau lebih. Sistem ini mengkoordinasi sumber daya yang dibutuhkan untuk mengubah masukan-masukan menjadi keluaran. Sumber daya dapat berupa bahan (material) atau mesin ataupun tenaga kerja, bergantung pada macam sistem yang dibahas. Sistem informasi karenanya adalah suatu kerangka kerja dengan mana sumber daya (manusia dan komputer) dikoordinasikan untuk mengubah masukan (data) menjadi keluaran (informasi), guna mencapai sasaran-sasaran perusahaan.

Definisi lain dari sistem informasi adalah sekumpulan *hardware, software, brainware*, prosedur dan atau aturan yang diorganisasikan secara integral untuk mengola data menjadi informasi yang bermanfaat guna memecahkan masalah dan pengambilan keputusan. Sistem informasi adalah satu kesatuan data olahan yang terintegrasi dan saling melengkapi yang menghasilkan output baik dalam bentuk gambar, suara maupun tulisan.

Sistem informasi adalah sistem di dalam suatu organisasi yang mempertemukan kebutuhan pengolahan transaksi harian, mendukung operasi, bersifat manajerial dan kegiatan strategi dari suatu organisasi dan menyediakan pihak luar tertentu dengan laporan-laporan yang diperlukan.

Informasi adalah suatu data yang telah di proses menjadi suatu bentuk yang memiliki arti bagi penerima dan nantinya akan dapat berupa fakta yang bisa menghasilkan suatu nilai yang bermanfaat. Jadi ada sutu proses tranformasi data menjadi suatu informasi == input–proses– output. Informasi menurut Jogiyanto (1989:8) adalah data yang diolah menjadi bentuk yang lebih berguna dan lebih berarti bagi yang menerimanya. Untuk kualitas informasi dikatakan baik apabila memenuhi 3 pilar yaitu informasi harus akurat, tepat pada waktunya, dan relevan.

Sistem informasi adalah suatu sistem yang terintegrasi untuk menyediakan informasi untuk mendukung operasi, manajemen dalam suatu organisasi. Sistem informasi menurut Jogiyanto (1989:11) adalah suatu sistem di dalam suatu organisasi yang mempertemukan kebutuhan pengolahan transaksi harian, mendukung operasi, bersifat manajerial dan kegiatan strategi dari suatu organisasi dan menyediakan pihak luar tertentu dengan laporan-laporan yang diperlukan.

#### **3.4 Definisi Perpustakaan**

Bagi banyak orang bila mendengar istilah perpustakaan, dalam benak mereka akan tergambar sebuah gedung atau ruangan yang dipenuhi rak buku. Anggapan demikian tidaklah selalu salah karena bila dikaji lebih lanjut, kata dasar perpustakaan ialah pustaka. Dalam kamus umum bahasa indonesia, pustaka artinya kitab, buku. Dalam bahasa inggris, pembaca tentunya mengenal istilah *library.* 

Dengan demikian, batasan perpustakaan ialah sebuah ruangan, bagian sebuah gedung, ataupun gedung itu sendiri yang digunakan untuk menyimpan buku dan terbitan lainnya yang biasanya disimpan menurut tata susunan tertentu

untuk digunakan pembaca, bukan untuk dijual. Sedangkan perpustakaan sekolah adalah perpustakaan yang ada di sekolah untuk melayani para peserta didik dalam memenuhi kebutuhan informasi. Sebagai sebuah lembaga, sekecil apapun, perpustakaan sekolah mesti memiliki organisasi.

Dari segi nama dan sejarahnya, arsip memiliki banyak ciri persamaan dengan perpustakaan namun tidak dapat dimungkiri bahwa banyak ciri khas arsip yang membedakannya daripada perpustakaan. Perbedaan antara perpustakaan dengan arsip tampak seperti berikut ini :

- a. Fungsi utama perpustakaan ialah meminjamkan buku kepada anggotanya. Sebaliknya berkas arsip tidak dipinjamkan untuk dibawa pulang melainkan hanya boleh dibaca di tempat setelah mendapat izin pihak yang berwenang.
- b. Perpustakaan menyimpan buku dan bahan pustaka yang ditulis oleh pengarang yang berbeda-beda, sedangkan berkas arsip tidak ditulis oleh pengarang yang berlainan.
- c. Buku ditulis untuk keperluan acuan, rekreasi, studi, dan penelitian sementara berkas arsip yang dihasilkan dari transaksi sehari-hari bertujuan untuk keperluan acuan semata-mata.
- d. Arsip hanya berkepentingan atau berkaitan dengan materi seperti berkas, dokumen, rekening, peta, manuscript, kumpulan kertas, film, surat dan kadangkadang juga buku. Sebaliknya koleksi perpustakaan lebih menekankan pada buku, majalah, audio-visual serta mungkin juga beberapa berkas arsip.
- e. Pengkatalogan dan pengklasifikasian berkas arsip berbeda dengan pengkatalogan dan pengklasifikasian buku di perpustakaan. Berkas arsip disusun menurut isi informasinya dalam kaitannya dengan organisasi serta

fungsi badan induk tempat badan arsip bernaung. Di perpustakaan, setiap buku diperlakukan sebagai unit tersendiri, masing-masing unit dikatalogan dan diklasifikasikan menurut peraturan pengkatalogan dan bagan klasifikasi yang hampir mirip dimana-mana.

#### **3.5 Bagan Alir Dokumen**

Bagan alir dokumen (*document flowchart*)atau disebut juga bagan alir formulir (*form flowchart*) atau *paperwork flowchart* merupakan bagan alir yang menunjukkan dokumen gambaran arus data dengan menggunakan simbol seperti pada tabel berikut:

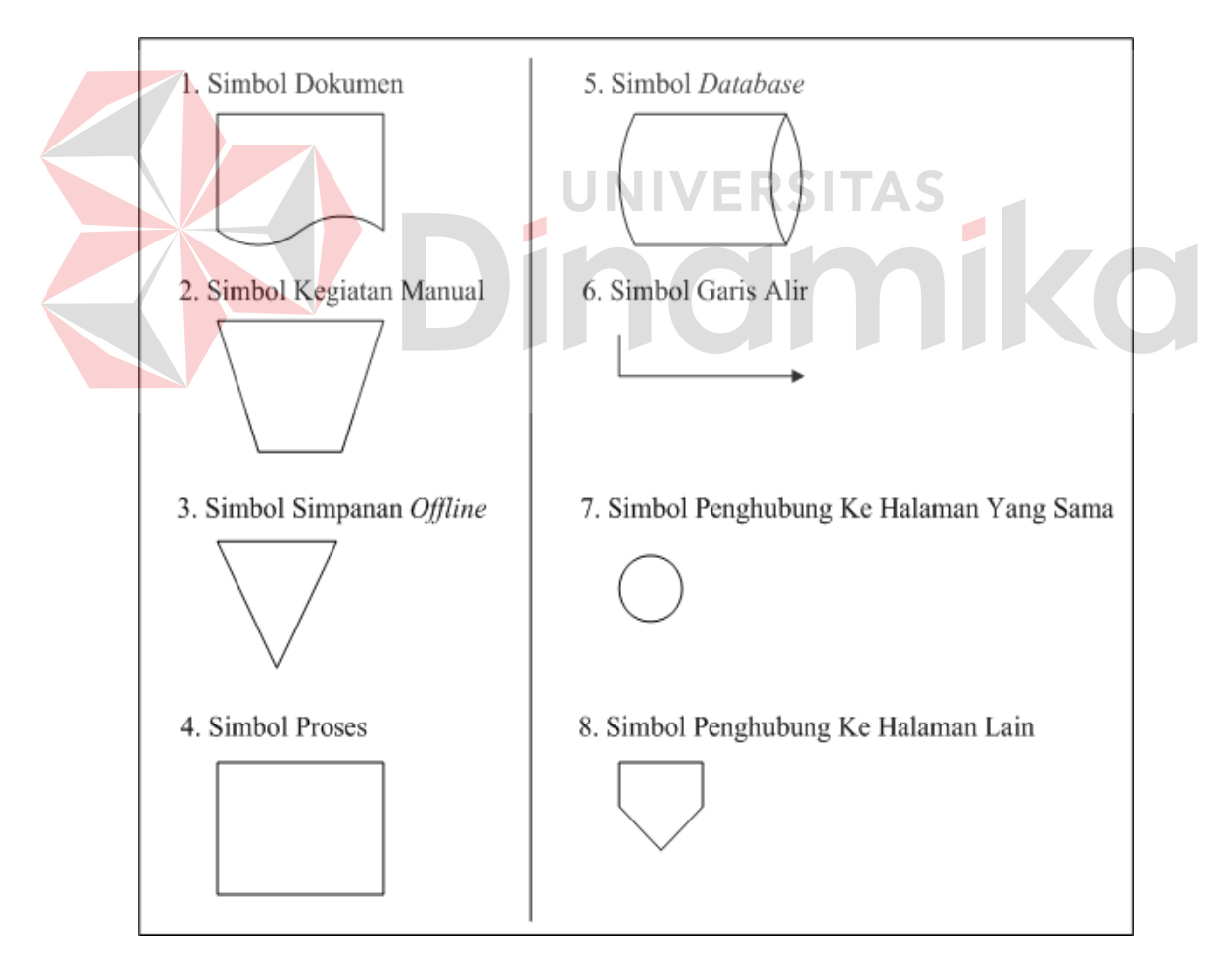

Gambar 3.1. Simbol Sisflow

#### **3.6 Entity Relation Diagram**

Entity Relationship Diagram adalah suatu bentuk perencanaan *database* secara konsep fisik yang nantinya akan dipakai sebagai kerangka kerja dan pedoman dari struktur penyimpanan data. ERD digunakan untuk menggambarkan model hubungan data dalam sistem, dimana didalamnya terdapat hubungan entitas beserta atribut relasinya dan mendokumentasikan kebutuhan-kebutuhan untuk sistem pemrosesan data. ERD memiliki beberapa jenis model yaitu :

| No.                               | Jenis ERD                                                                      | Keterangan                                                                                                    |
|-----------------------------------|--------------------------------------------------------------------------------|----------------------------------------------------------------------------------------------------|
| 1.<br>$\mathcal{D}_{\mathcal{L}}$ | Conceptual<br>Data<br>$\langle CDM\rangle$<br><b>Physical Data Model (PDM)</b> | Model Merupakan model <i>universal</i> dan dapat<br>menggambarkan semua struktur<br>logic<br>database (DBMS), dan tidak bergantung<br>dari software atau pertimbangan struktur<br>data storage. Sebuah CDM dapat diubah<br>langsung menjadi PDM.<br>Merupakan model ERD yang mengacu<br>pada pemilihan software DBMS yang<br>spesifik. Hal ini seringkali berbeda secara<br>signifikan dikarenakan oleh struktur tipe<br>database yang bervariasi, dari model<br>schema, tipe data penyimpanan dsb. |

Tabel 3.1. Jenis ERD

ERD memiliki 4 jenis obyek, yaitu :

1. *Entity*

Sesuatu yang ada dan terdefinisikan bisa berupa nyata maupun abstrak yang dapat dibedakan satu dengan yang lainnya dan adanya hubungan saling ketergantungan. Ada 2 macamtipe *entity*, yaitu :

a. *Strong Entity*

*Strong Entity* merupakan tipe *entity* yang mempunyai *key attribute* untuk setiap individu yang ada di dalamnya.

b. *Weak Entity*

*Strong Entity* merupakan *entity* yang tidak memiliki *key attribute*, oleh karena itu *weak entity* harus dihubungkan dengan *strong entity* untuk menggunakan atribut kunci secara bersama-sama.

2. *Attribute* 

Setiap *entity* memiliki beberapa *attribute*, yang merupakan ciri atau karakteristik dari *entity* tersebut. Attribute seting disebut juga data elemen atau *data field*.

3. *Key* 

Beberapa elemen data memiliki sifat, dengan mengetahui nilai yang telah diberikan oleh sebagian elemen data dari *entity* tertentu, dapat diidentifikasikan nilai-nilai yang terkandung dalam elemen-elemen data lain ada *entity* yang sama. Elemen penentu tersebut adalah sebagai elemen data kunci (*key*).

4. *Relationship* 

*Relationship* menggambarkan hubungan yang terjadi antar *entity* yang mewujudkan pemetaan antar *entity*. Bentuk *relationship* yaitu :

a. *One to One Relationship*

Hubungan satu *entity* dengan satu *entity* yang lain.

b. *One to Many Relationship*

Hubungan antar *entity* satu dengan *entity* yang lainnya adalah satu berbanding banyak.

Untuk normalisasi yang dipakai dalam pembahasan kali ini adalah bentuk normalisasi bentuk pertama. Yang disebut dengan bentuk normal pertama (1NF) menurut Abdul Kadir (2008:130) adalah suatu keadaan yang membuat setiap perpotongan baris dan kolom dalam relasi hanya berisi satu nilai. Untuk membuat relasi agar berada dalam bentuk normal pertama, perlu langkah untuk untuk menghilangkan atribut – atribut bernilai ganda. Hal yang penting lainya yang perlu dilakukan setelah melakukan normalisasi ke bentuk pertama adalah menentukan kunci primernya. Kunci primer dapat dipilih melalui determinan – determinan yang muncul dalam relasi yang membuat setiap baris dapat diidentifikasi secara unik (tidak ada yang kembar). Kalau tidak ada yang determinan dengan satu atribut yang memenuhi, pilihlah gabungan atribut yang dapat digunakan untuk membedakan antara satu baris dengan baris lainnya.

#### **3.7 Data Flow Diagram (DFD)**

Data Flow Diagram atau sering juga disebut dengan Bubble Chart atau diagram, model proses, diagram alur kerja atau model fungsi adalah alat pembuatan model yang memungkinkan profesional sistem untuk menggambarkan sistem sebagai suatu jaringan proses fungsional yang dihubungkan satu sama lain dengan alir data baik secara manual maupun komputerisasi. DFD merupakan alat pembuat model yang sering digunakan untuk menjelaskan aliran informasi dan transformasi data yang bergerak dari pemasukan data hingga keluaran.

Untuk memudahkan proses pembacaan DFD, maka penggambaran DFD disusun berdasarkan tingkatan atau level dari atas ke bawah, yaitu:

# 1. *Context Diagram*

Merupakan diagram paling atas dan pembahasan berupa global yang terdiri dari suatu proses dan menggambarkan ruang lingkup proses. Hal yang digambarkan dalam diagram konteks adalah hubungan terminator dengan sistem dan juga sistem dalam suatu proses. Sedangkan hal yang digambarkan dalam *Context Diagram* adalah hubungan antar *terminator* dan *data source*.

2. *Diagram level 0* 

Merupakan diagram yang berada diantara diagram konteks dan diagram detail serta menggambarkan proses utama dari *DFD.* Hal yang digambarkan dalam diagaram level 0 adalah proses utama dari sistem serta hubungan *entitiy*, proses, alur data dan *data source*.

3. Diagram Detail (Primitif)

Merupakan penguraian dalam proses yang ada dalam diagram zero. Diagram yang paling rendah dan tidak dapat diuraikan lagi.

**UNIVERSITA!** 

Data Flow Diagram (DFD) memiliki empat komponen, yaitu:

1. *Terminator* 

*Terminator* atau *External Entity* atau kesatuan luar yang mewakili entitas *external* yang berkomunikasi dengan sistem yang dikembangkan. *Terminator* merupakan kesatuan di lingkungan sistem yang dapat berupa orang atau sistem yang berada di lingkungan luar sistem yang memberikan inputan maupun yang menerima output dari sistem serta berupa bagian atau divisi diluar sistem yang berkomunikasi dengan sistem. Terminator in sering juga disebut entitas (*external*)*.* 

2. Prosestan yang

Proses sering dikenal dengan nama *Bubble*, fungsi atau informasi. Komponen proses menggambarkan bagian dari sistem yang mentransformasikan *input* ke *output,* atau dapat dikatakan bahwa komponen proses menggambarkan transformasi atau empat persegi panjang tegak dengan sudut tumpul. Proses

diberi nama untuk menerangkan proses atau kegiatan apa yang sedang atau kegiatan yang dilaksanakan. Dan setiap proses harus diberi penjelasan yang lengkap sebagai berikut:

a. Identifikasi Proses

Umumnya berupa angka yang menunjukkan nomor dari proses dan ditulis pada bagian atas simbol.

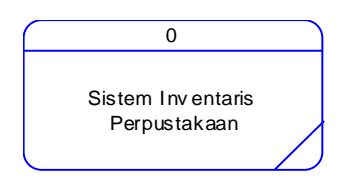

Gambar 3.2. Simbol Proses

b. Nama Proses

Menunjukkan apa yang sedang dikerjakan oleh proses tersebut. Nama proses harus jelas dan lengkap menggambarkan bagian prosesnya. Nama proses diletakkan dibawah identifikasi proses.

NIVERSITAS

#### 3. *Data Store*

Data *Store* digunakan sebagai sarana untuk pengumpulan data. Data store disimbolkan dengan dua garis horizontal yang paralel dimana tertutup pada satu ujungnya atau dua garis horizontal. Suatu nama perlu diberikan pada *data store* menunjukkan nama filenya. Data Store biasanya berkaitan dengan penyimpanan file atau database yang dilakukan secara terkomputerisasi. Data store dihubungkan dengan alur data hanya pada komponen proses pengertiannya sebagai berikut:
- a. Alur data dari store yang berarti sebagai pengaksesan data untuk suatu proses.
- b. Alur data ke proses berarti meng-*update* data seperti nambah data, mengurangi data maupun mengubah data.
- 4. Alur Data

Alur data dapat digambarkan dengan anak panah yang menuju ke dalam proses maupun ke luar proses. Alur data digunakan untuk menerangkan perpindahan data atau informasi dari suatu bagian ke bagian lainnya.

- 5. Syarat-syarat pembuatan sebuah DFD adalah:
	- a. Pemberian nama untuk setiap komponen DFD.
	- b. Pemberian nomor pada proses DFD.
	- c. Penggambaran DFD serapi mungkin.
	- d. Menghindari pembuatan DFD yang rumit.
	- e. Memastikan DFD dibangun secara konsisten.

#### **BAB IV**

#### **DESKRIPSI PEKERJAAN**

Berdasarkan hasil wawancara dengan pihak bagian perpustakaan SMA Ta'miriyah pada saat kerja praktek, dimana proses pencatatan inventaris yang ada pada perpustakaan SMA Ta'miriyah Surabaya masih dilakukan dengan manual dan dalam hal ini sangat lambat dalam proses pencatatan dan masih banyak kelemahan pada proses pencatatan yang pada akhirnya akan merugikan pihak bagian perpustakaan SMA Ta'miriyah seperti tidak dapat mengetahui jumlah inventaris yang ada pada perpustakaan baik inventaris buku maupun inventaris lainnya (majalah dan koran), adapun juga pada saat pelaporan jumlah inventaris nantinya kepada pihak kurikulum SMA Ta'miriyah Surabaya.

Dalam kerja praktek ini, penulis berusaha menemukan permasalahan yang ada dan mempelajari serta menganalisis permasalah tersebut. Permasalahan yang timbul pada Perpustakaan SMA Ta'miriyah yaitu terletak pada pengelolaan inventaris perpustakaan SMA Ta'miriyah Surabaya. Untuk mengatasi permasalahan sebelumnya tersebut maka langkah – langkah yang di tempuh adalah sebagai berikut:

- 1. Menganalisa Sistem
- 2. Mendesain Sistem

Langkah – langkah diatas bertujuan untuk mencari solusi yang tepat berdasarkan permasalahan yang ada dan menyesuaikan solusi dengan sistem yang sedang berjalan saat ini. Untuk lebih jelasnya, dapat dijelaskan pada sub bab dibawah ini.

#### **4.1. Analisa Sistem**

Menganalisa sistem merupakan langkah awal dari pembuatan sistem baru. Dalam langkah ini penulis melakukan analisis terhadap permasalahan yang ada pada SMA Ta'miriyah Surabaya khususnya pada bagian inventarisasi Perpustakaan. Untuk membuat perancangan sistem yang baru, penulis harus mengetahui alur pengelolaan data pribadi siswa dan alumni beserta data-data yang digunakan sampai saat ini. Maka dibuatlah model alur bisnis dengan model BPM (*Business Process Management*) yang berfungsi untuk mengetahui bagaimana alur bisnis pencatatan inventaris Perpustakaan saat ini.

BPM (*Business Process Management*) merupakan sebuah pendekatan untuk meningkatkan efektivitas dan efisiensi melalui pembangunan otomatisasi proses dan ketangkasan untuk mengelola perubahan. Tetapi dalam kerja praktek ini, penulis menggunakan model BPM untuk menggambarkan alur bisnis pencatatan data inventaris perpustakaan yang saat ini dilakukan saja, tanpa menggambarkan alur bisnis usulan yang seharusnya dibutuhkan dalam pengertian BPM sebelumnya.

Model BPM yang terdapat pada bab ini terdapat beberapa model BPM, yaitu model BPM data buku menurut anggaran, data buku hibah, inventaris yang dihapuskan, dan penanganan inventaris hilang. Adapun penggambaran BPM akan dijelaskan dibawah ini:

#### **4.1.1. Model BPMN data buku menurut anggaran**

Gambar 4.1. menjelaskan tentang model BPMN Untuk proses bisnis Inventaris data buku menurut anggaran ini dimulai dari pihak yayasan memberikan dana untuk pengadaan buku setiap bulan sekali. Dari dana tersebut

maka akan di belanjakan buku yang merasa kurang pada perpustakaan SMA Ta'miriyah. Dan selanjutnya buku yang sudah dibeli tersebut langsung di proses dimana proses tersebut masih dilakukan secara manual. Proses pertama yang dilakukan adalah buku yang datang akan di golongkan sesuai klasifikasi menurut Perpustakaan SMA Ta'miriyah Surabaya dan selanjutnya dilakukan pelabelan pada buku dan Stempel pada buku dimana stempel tersebut berisi (Kode buku, No Register, Tanggal, jumlah), setelah itu maka data buku tersebut akan di catat atau di dokumentasikan pada data buku inventaris perpustakaan dimana pada buku tersebut terdapat kolom kolom sebagai berikut: Tanggal, No induk, Pengarang, Judul, Penerbit, Tahun Penerbit, Harga buku, Sumber (beli atau hadiah), Bahasa (indonesia, Daerah, Asing), No Klasifikasi, dan keterangan ( Pokok Bahasan dari buku). VERSITAS

## **4.1.2. Model BPMN Data Buku Hibah**

Untuk proses bisnis Inventaris data buku Hibah atau hadiah ini dimulai dari pihak luar atau lembaga luar yang mengadakan anggaran untuk buku gratis bagi Sekolah-sekolah dan selanjutnya akan di distribusikan ke sekolah. Setelah buku hadiah tersebut datang maka pihak Kepala Bagian perpustakaan akan memproses sumber dari buku tersebut. Mulai dari buku tersebut dapat dari mana dan selanjutnya buku tersebut berjumbah berapa exemplar. Untuk proses selanjutnya sama dengan proses Data Buku menurut Anggaran SMA Ta'miriyah. Yang membedakan adalah dimana untuk pencatatan atau pendokumentasian buku dilakukan pada buku khusus hibah.

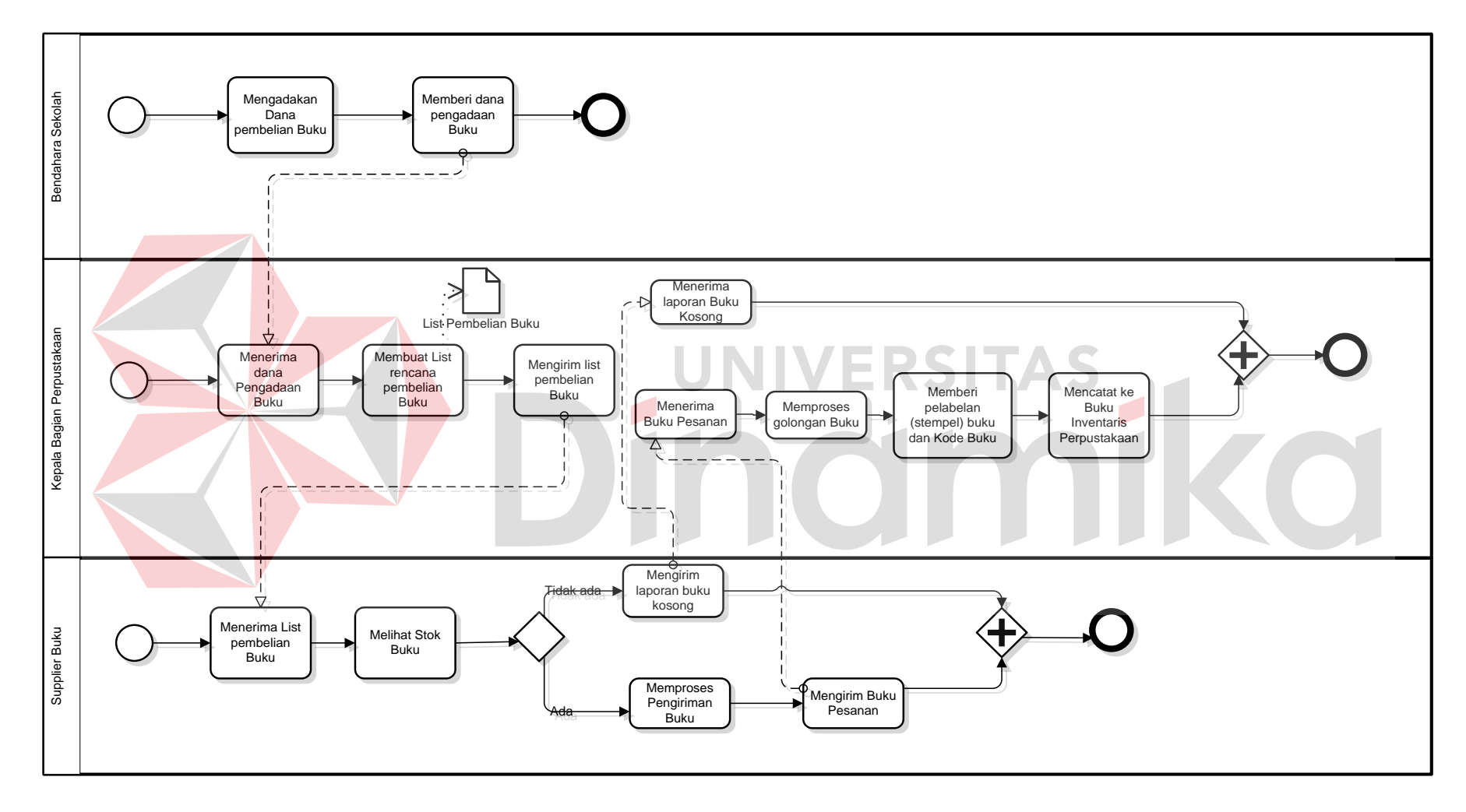

**Gambar 4.1. Model BPMN Data Buku Menurut Anggaran** 

Untuk inventaris dari perpustakaan sendiri ada 3 macam yaitu :

- 1. Buku (terbagi berdasarkan klasifikasi)
- 2. Majalah
- 3. Koran

Untuk Proses Klasifikasi sendiri Perpustakaan SMA Ta'miriyah mengacu pada buku pedoman pengklasifikasian menurut (Drs. TOWA P.HAMAKONDA, MLS, J.N.B TAIRAS judul : Pengantar KLASIFIKASI PERSEPULUHAN DEWEY) disitu dijelaskan berbagai pengklasifikasian menurut bidang bacaan buku seperti karya Umum, filsafat, agama, ilmu sosial, Bahasa, ilmu murni, ilmu terapan, kesenian, Kesastraan, Sejarah, geografi dan Fiksi.

Diharapkan nantinya Proses Inventaris akan dilakukan dengan otomatis dimulai dari pencatatan atau pendokumentasian inventaris baru sampai dengan penulusuran inventaris mulai dari jenis inventaris, golongan atau klasifikasi inventaris dan jumlah inventaris yang terdapat pada perpustakaan SMA Ta'miriyah.

#### **4.1.3. Model BPMN Penanganan Status Buku**

Inventaris yang di hapuskan Gambar 4.3. penangan Status Buku maksutnya adalah inventaris yang sudah lama berada di perpustakaan dan sudah tidak layak untuk dibaca. Prosesnya disini adalah Kepala bagian Perpustakaan menyeleksi buku yang tidak layak pakai dan selanjutnya buku tersebut akan dimasukkan daftar list inventaris yang dihapuskan.Kriteria Penghapusan inventaris adalah jika buku tersebut sudah tidak sesuai dengan kurikulum terutama buku paket mata pelajaran.

Untuk penangan Inventaris yang hilang di Perpustakaan biasanya kehilangan inventaris perpustakaan di sebabkan siswa pinjam buku dan tidak di kembalikan dan siswa keluar dari sekolah tetapi masi punya tanggungan untuk pengembalian buku (biasanya siswa tersebut keluar tanpa ada pernyataan keluar dari SMA tersebut secara resmi atau tanpa ada kabar). Untuk penanganannya adalah biasanya pihak dari Tata Usaha diminta untuk meminta konfirmasi kepada perpustakaan bila ada siswa yang mau keluar dari SMA Ta'miriyah. Tetapi bila siswa tersebut keluar tanpa ada kabar dan masih mempunyai tanggungan pengembalian buku perpustakaan maka untuk penanganan lebih lanjut masih belum ada. Dan selanjutnya adanya laporan inventaris perpustakaan setiap tahun yang ditujukan pada Wakil Kepala Sekolah SMA Ta'miriyah Surabaya.

# **DINGIMIKO**

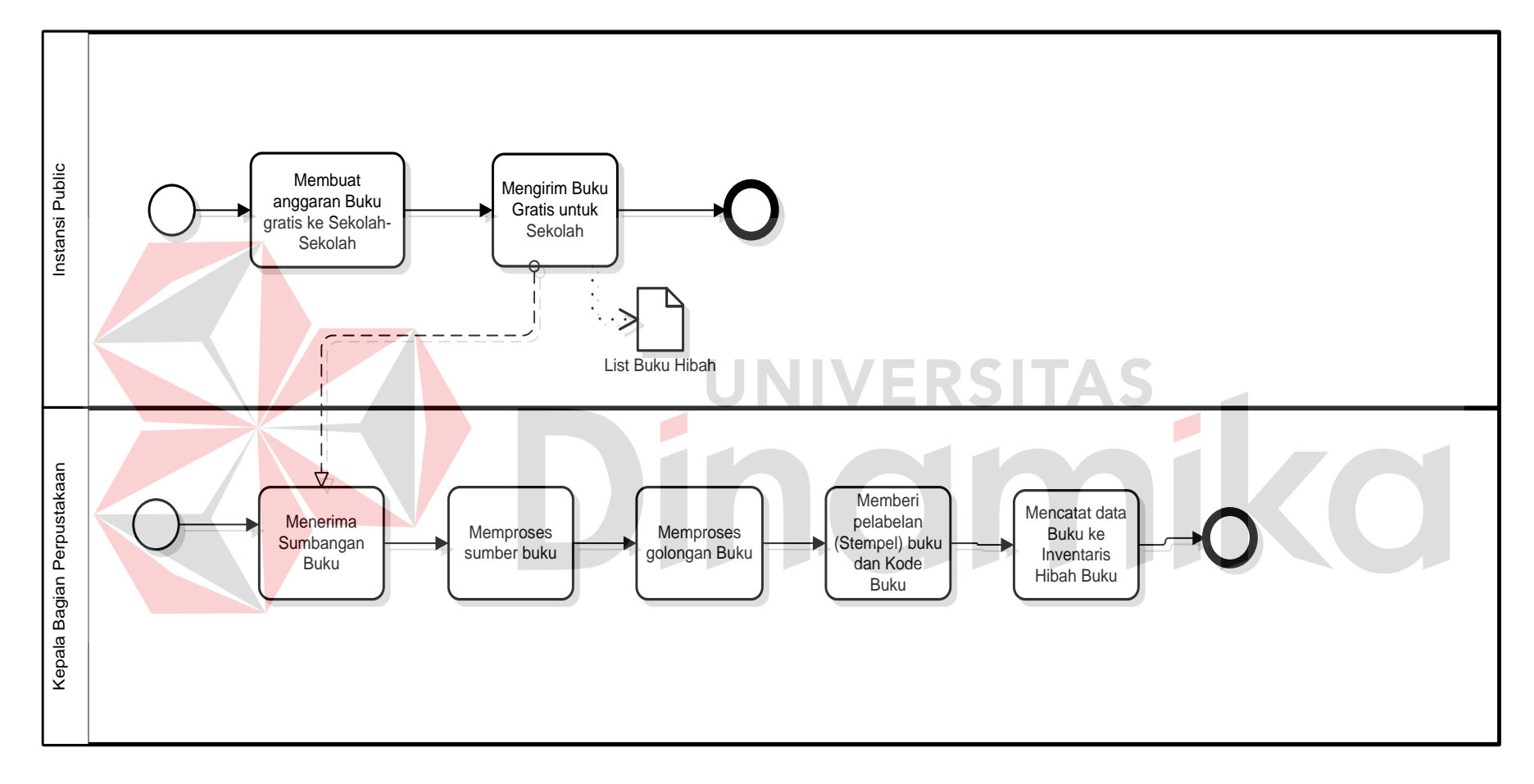

Gambar 4.2. Model BPMN Data Hibah Buku

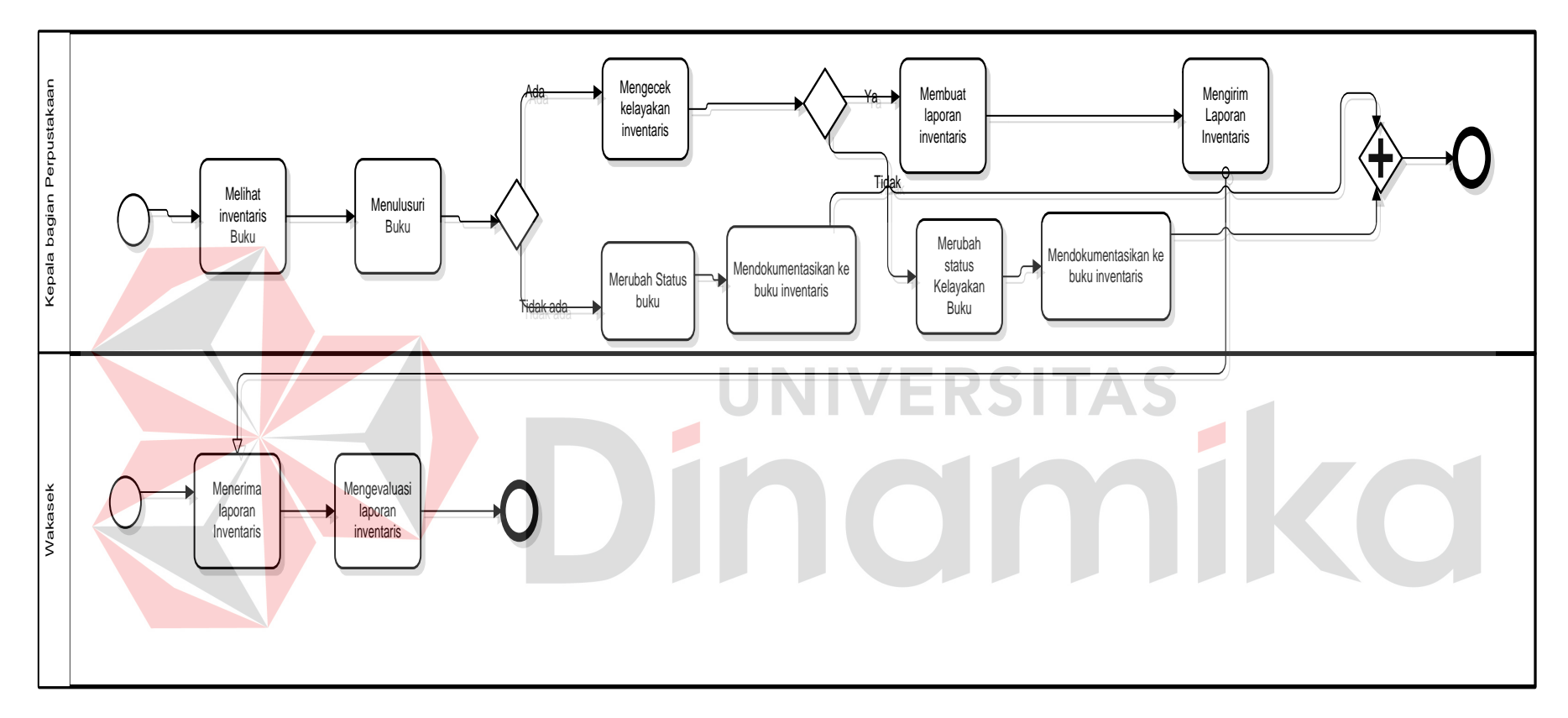

Gambar 4.3. Model BPMN Penanganan Status Buku

## **4.2. Desain Sistem**

Setelah melakukan analisis sistem, maka selanjutnya yang dilakukan adalah mendesain sistem. Dalam desain sistem ini, penulis mulai membentuk suatu perancangan sistem baru yang telah terkomputerisasi. Langkah-langkah yang dilakukan dalam desain sistem ini adalah:

- 1. System Flow
- 2. DFD
- 3. ERD (Entity Relationship Diagram)
- 4. Struktur Tabel
- 5. Desain Input Output

Kelima langkah tersebut akan dijelaskan pada sub bab dibawah ini.

#### **4.2.1. System Flow**

*System Flow* adalah alur (gambaran) dari sistem yang akan dibagun berikut ini adalah *system flow* yang akan dibangun:

OT

AS ٠

Pada Gambar 4.4. digambarkan *sistem flow* inventaris berdasarkan beli, dimana dimulai dari cek database stok buku dan melihat stok buku mana yang akan di pesan berdasarkan permintaan siswa maupun kebutuhan dari perpustakaan (stok kekurangan buku).

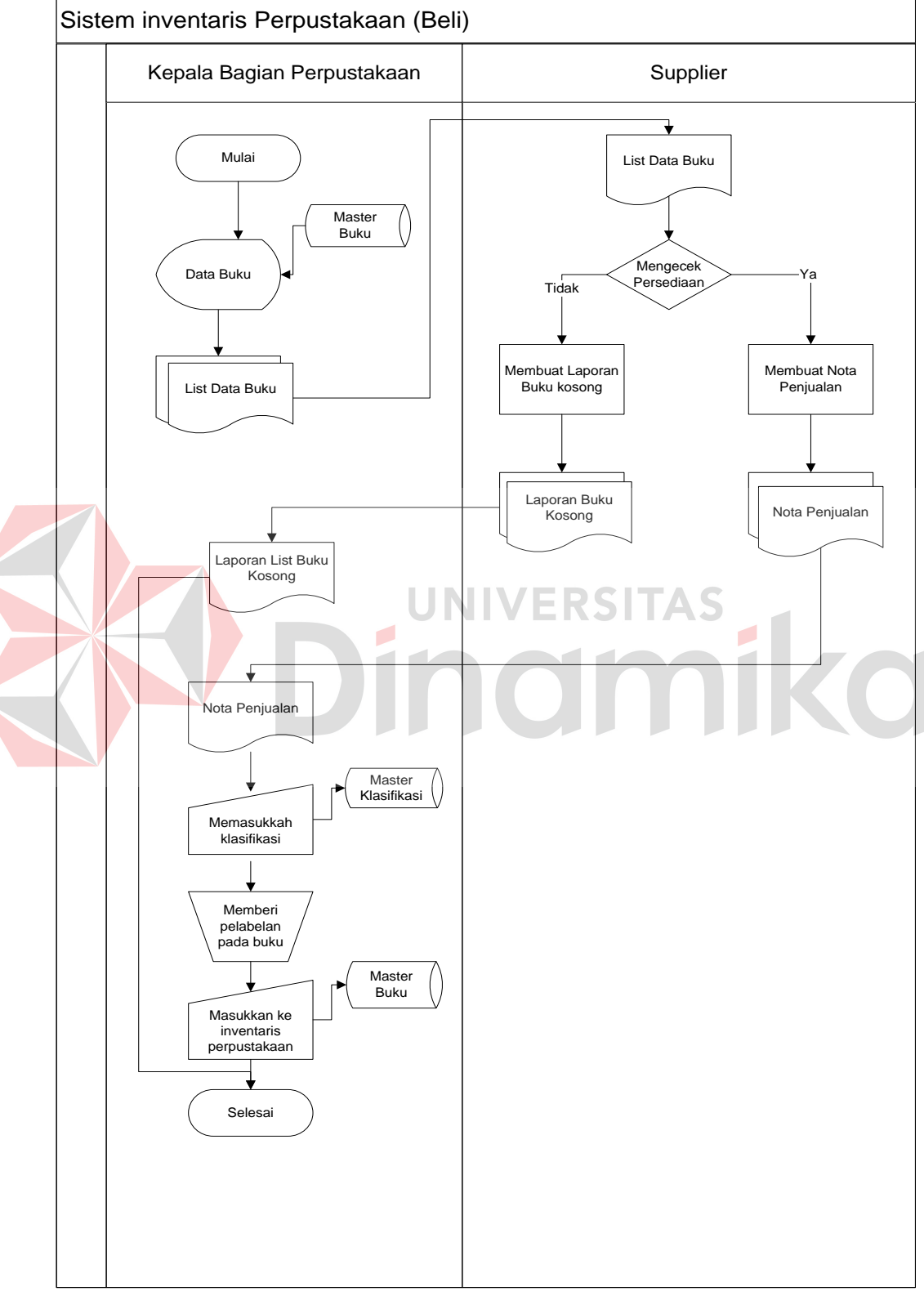

# 1. Sistem Flow Pengadaan Inventaris berdasarkan Beli

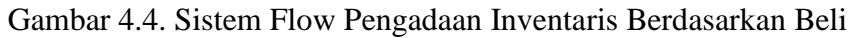

Selanjutnya kebutuhan buku yang akan di pesan nantinya akan diberikan pada *supplier* selanjutnya akan di cek pada database *supplier* dan dibuatkan nota penjualan buku beserta dikirimkannya barang tersebut. setelah barang tersebut sampai pada bagian perpustakaan, selanjutnya bagian perpustakaan akan meng*input-*kan barang yang datang pada klasifikasi buku pada database klasifikasi. Setelah mengklasifikasikan buku selanjutnya ada proses pelabelan buku, pelabelan buku tersebut masih menggunakan manual. Setelah itu memasukkan buku tersebut pada database.

### 2. Sistem Flow Pengadaan Inventaris berdasarkan Hibah

Pada Gambar 4.5. menjelaskan tentang sistem flow pengadaan inventaris berdasarkan hadiah, proses ini dimulai dari sebuah instansi luar seperti contoh pemerintahan khususnya Kemendiknas ataupun perusahaan yang ingin menyumbangkan buku bagi sekolah-sekolah di daerah Surabaya. Tepatnya pada SMA Ta'miriyah dan kemudian buku tersebut diproses dimulai dari memasukkan asal buku tersebut dari instansi tempat asal buku. Dan selanjutnya akan diproses memasukkan klasifikasi buku dan dan memberi pelabelan seperti proses pembelian buku dari anggaran sekolah.

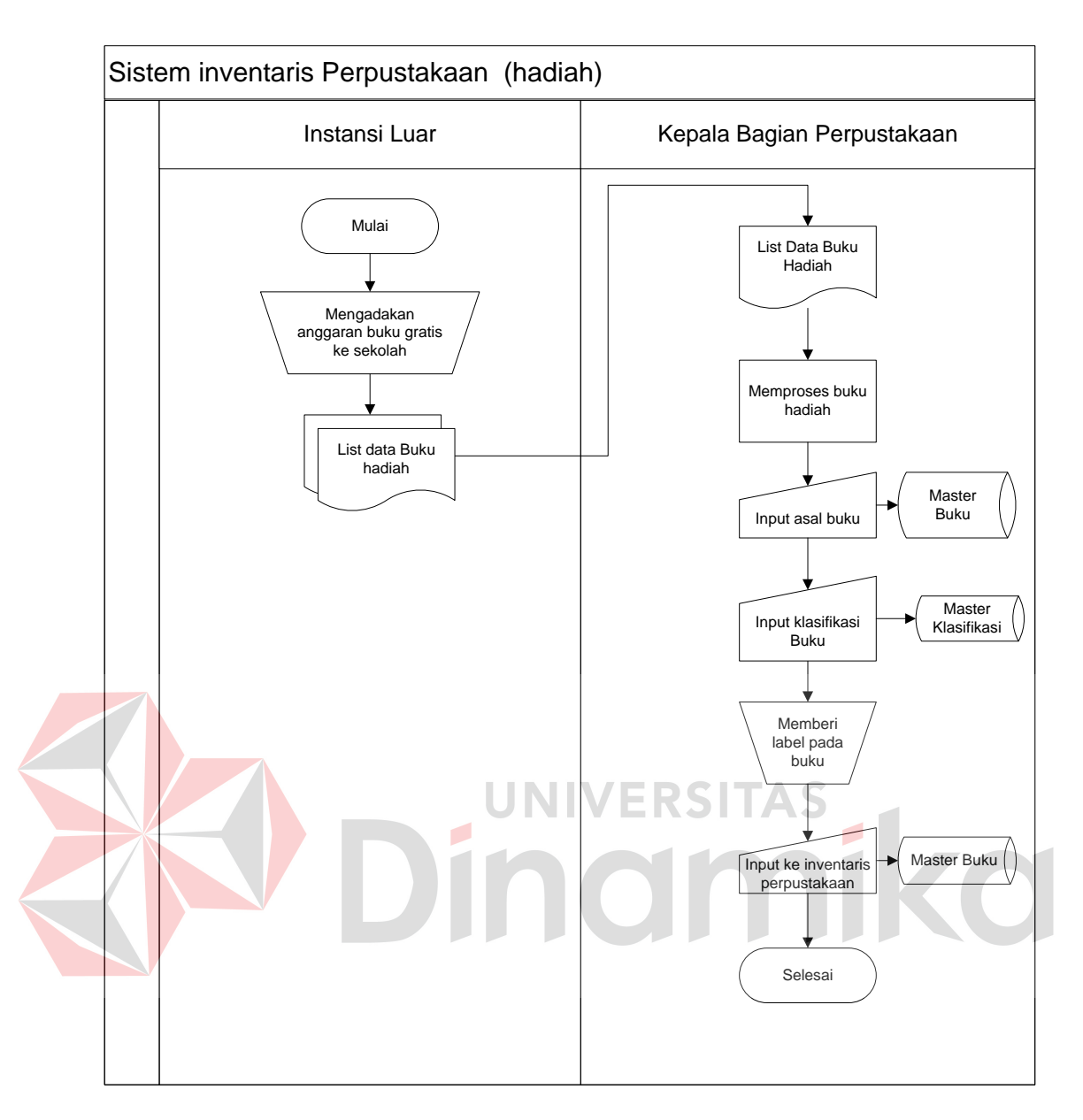

Gambar 4.5. *Sistem Flow* pengadaan inventaris (Hadiah)

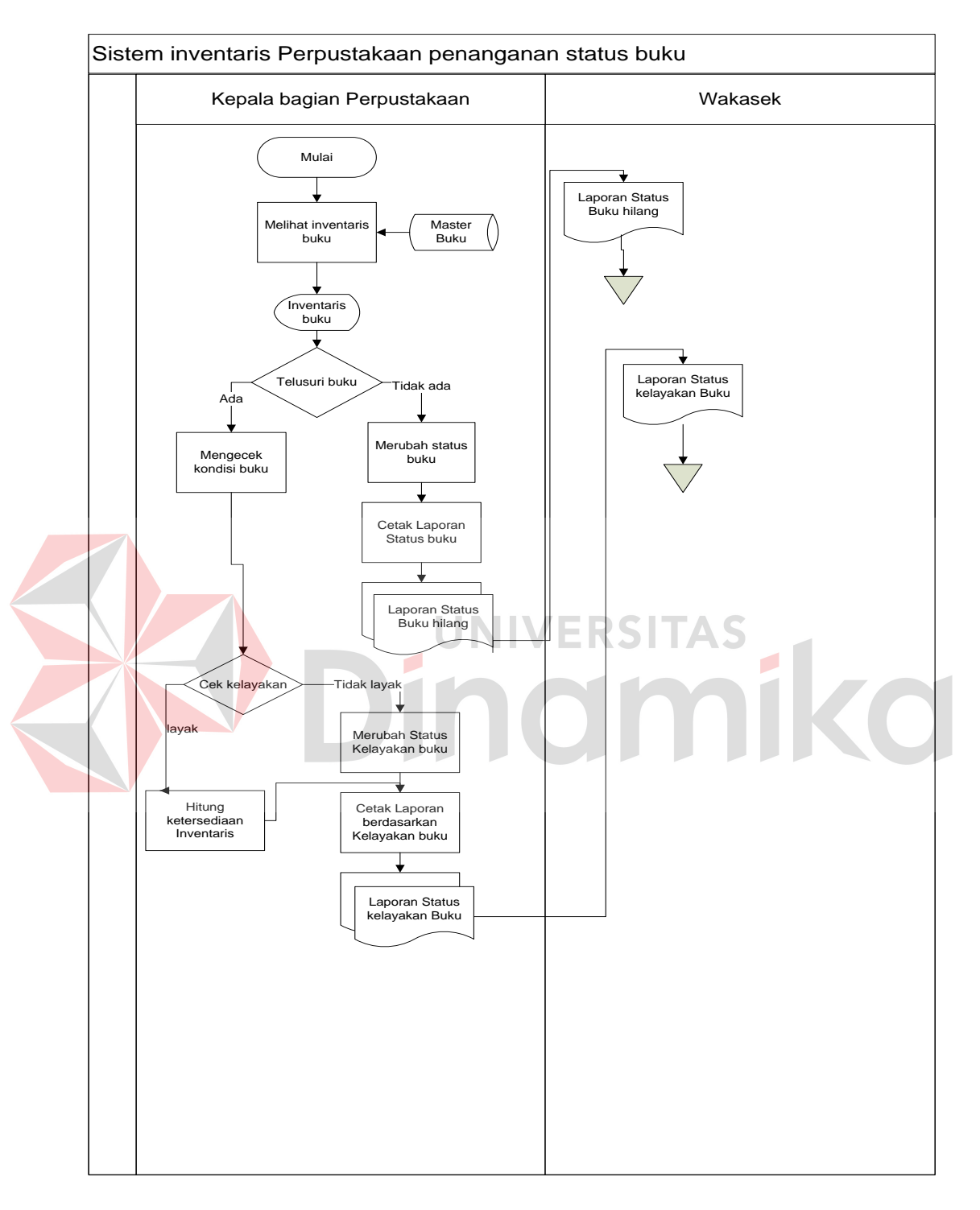

3. Sistem inventaris penanganan buku pada perpustakaan SMA Ta'miriyah

Gambar 4.6. *Sistem Flow* penanganan Inventaris Perpustakaan

Pada Gambar 4.6. menjelaskan tentang proses penanganan inventaris perpustakaan SMA Ta'miriyah, proses tersebut dimulai dari melihat data inventaris buku pada database. Pada hal ini penggantian status buku dari aktif menjadi tidak aktif itu adalah hak dari kepala bagian perpustakaan SMA Ta'miriyah. Pada proses tersebut kepala bagian akan mengurangi jumlah buku yang tidak layak maupun hilang, begitu pula juga bisa mengganti status buku. Pada proses ini juga dijelaskan proses pembuatan laporan, salah satunya adalah pembuatan laporan status buku.

#### **4.2.2. DFD**

Data Flow Diagram (DFD) atau Diagram Aliran Data digunakan untuk menggambarkan arus data didalam sistem secara terstruktur dan jelas, menggambarkan arus data dari suatu sistem yang telah atau juga pada tahapan perencanaan. DFD juga dapat merupakan dokumentasi dari sistem yang baik. Dengan adanya DFD akan mempermudah dalam melakukan analisis sistem, sehingga pada akhirnya hasil dari perencanaan sistem dapat dilihat apakah sudah sesuai dengan yang diharapkan atau belum. DFD sendiri terdiri atas beberapa level yaitu konteks diagram, level 0, dan level 1. Berikut ini adalah DFD beserta penjelasannya:

1. Konteks Diagram

Pada level paling awal DFD ini, terdapat 2 eksternal entitas yaitu kepala bagian perpustakaan dan Wakasek Kurikulum.

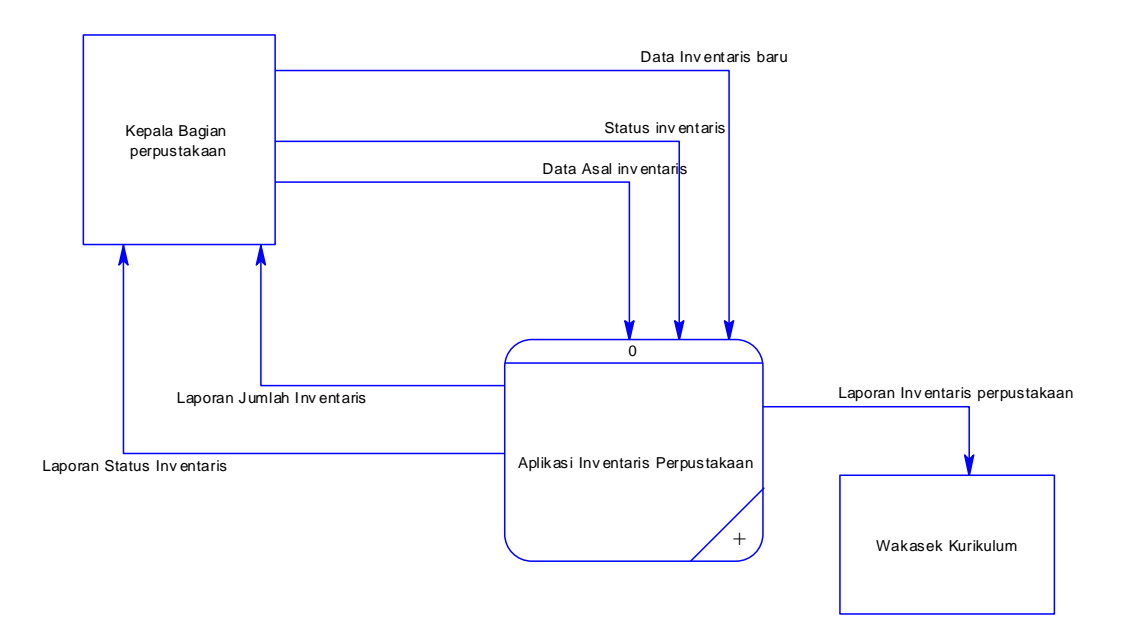

Gambar 4.7. Konteks Diagram Aplikasi Inventaris Perpustakaan

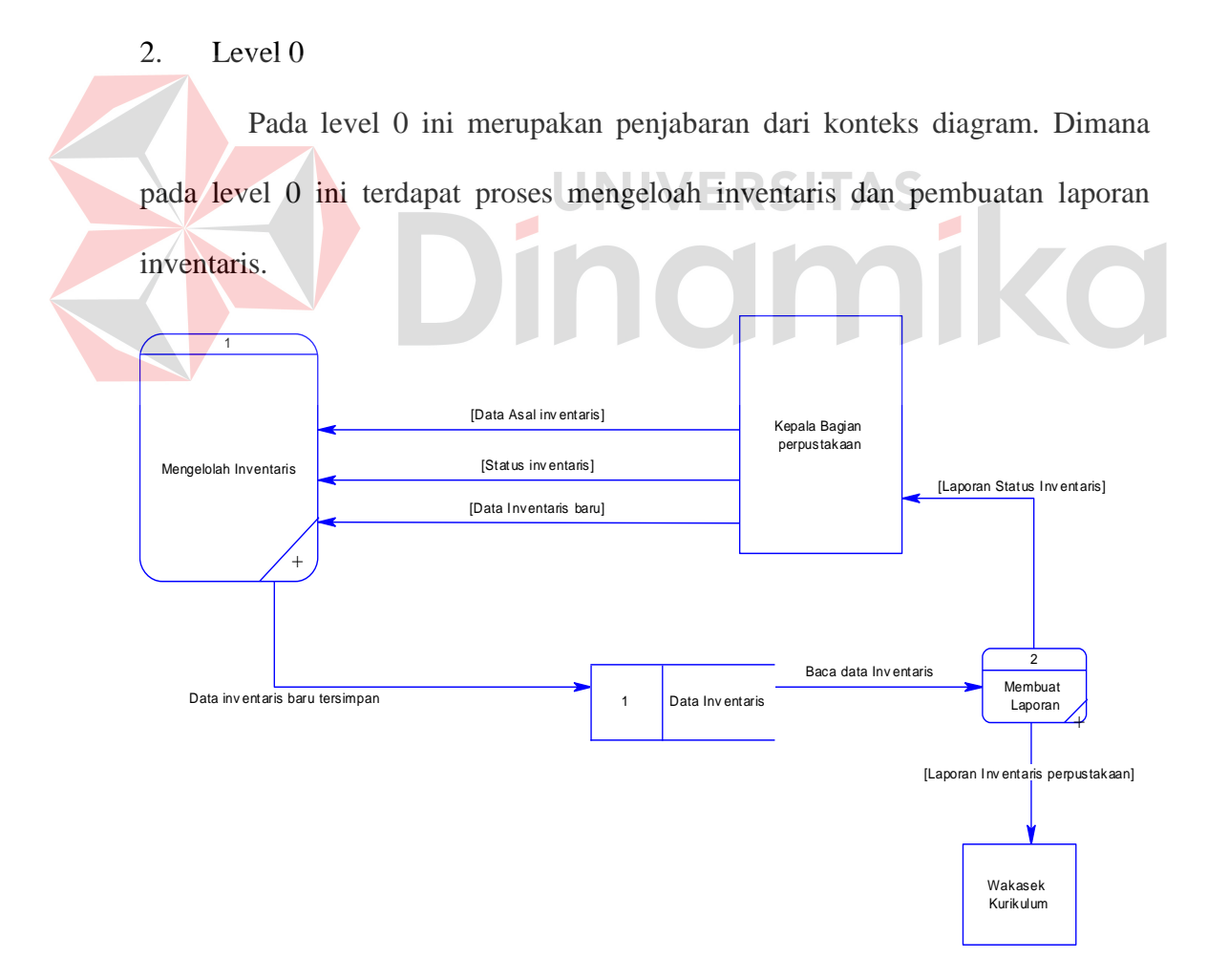

Gambar 4.8. Data Flow Level 0 Aplikasi Inventaris Perpustakaan

## 3. DFD Level 1

Level 1 ini merupakan penjabaran dari proses yang ada pada diagram level 0 yaitu:

1. level 1 Sub Mengolah Inventaris Perpustakaan

Pada sub ini terdapat proses pengolahan inventaris perpustakaan dimulai dari data inventaris baru dan memasukkan data asal inventaris jika inventaris tersebut merupakan didapatkan dari buku hibah atau hadiah dari pihak intansi luar dan selanjutnya data-data tersebut akan di simpan pada data store data inventaris. Lebih jelasnya lagi akan digambarkan seperti dibawah ini:

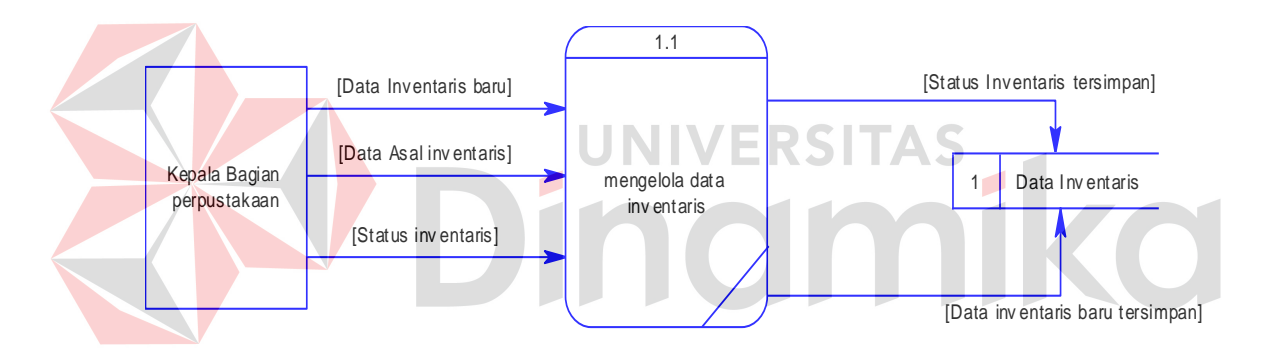

Gambar 4.9. Data Flow Diagram level 1 proses pengolahan inventaris

# 2. level 1 Sub Pembuatan Laporan

Pada sub pembuatan laporan ini dijelaskan bahwa ada proses pembuatan laporan baik laporan status buku maupun laporan jumlah buku.

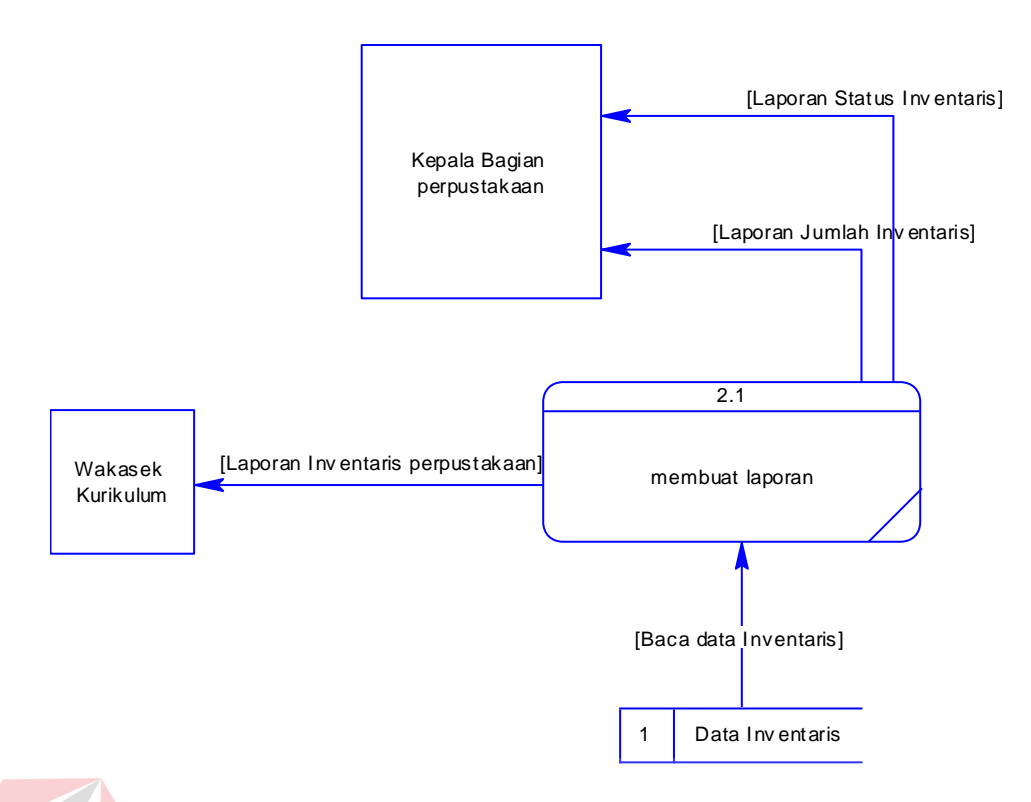

Gambar 4.10. Data Flow Diagram level 1 proses pengolahan inventaris

IVEI

RSITAS

## **4.2.3. ERD (Entity Relationship Diagram)**

Entity Relationship Diagram (ERD) sendiri merupakan suatu notasi grafis dalam suatu pemodelan data konseptual yang mendiskripsikan hubungan antar penyimpan. ERD juga menunjukkan struktur keseluruhan kebutuhan data yang diperlukan, dalam ERD data tersebut digambarkan dengan menggunakan simbol entity.

Pada ERD *Conceptual Data Model* (CDM) dapat dijelaskan hubungan kardinalitas yang terjadi antar tabel. Terdapat pada **Gambar 4.11.** CDM Rancang Bangun Aplikasi Inventaris Perpustakaan SMA Ta'miriyah Surabaya.

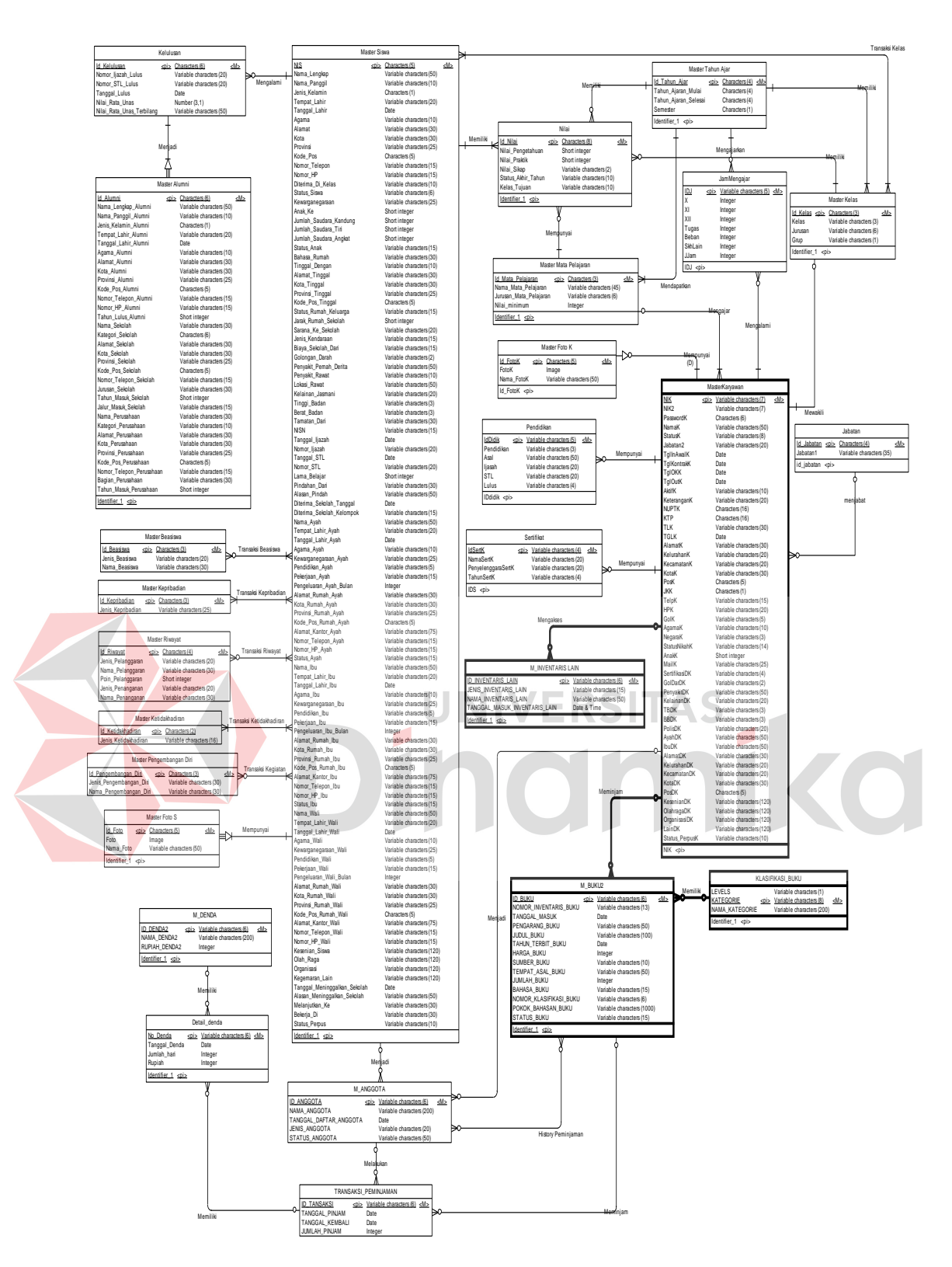

Gambar 4.11. *Conceptual Data Model*

Sedangkan pada ERD *Physical Data Model* (PDM) dapat dijelaskan struktur database secara lengkap beserta nama *field* serta *primary key* dan *foreign key* terdapat pada gambar 4.12. Rancang Bangun Aplikasi Inventaris Perpustakaan SMA Ta'miriyah Surabaya. Adapun CDM dan PDM yang di pergunakan untuk membuat aplikasi inventaris perpustakaan Ta'miriyah Surabaya ini di beri tanda pada tabel yang di arsir gelap dan garisnya lebih tebal.

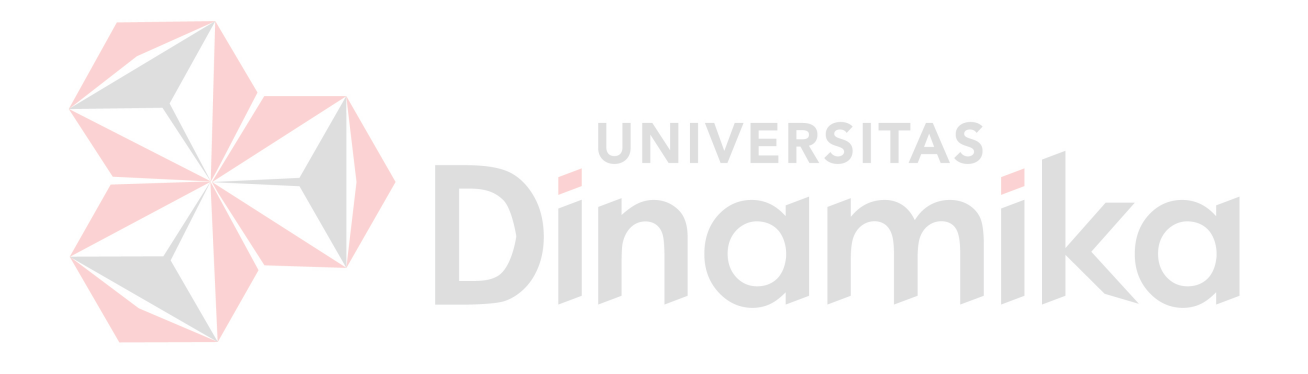

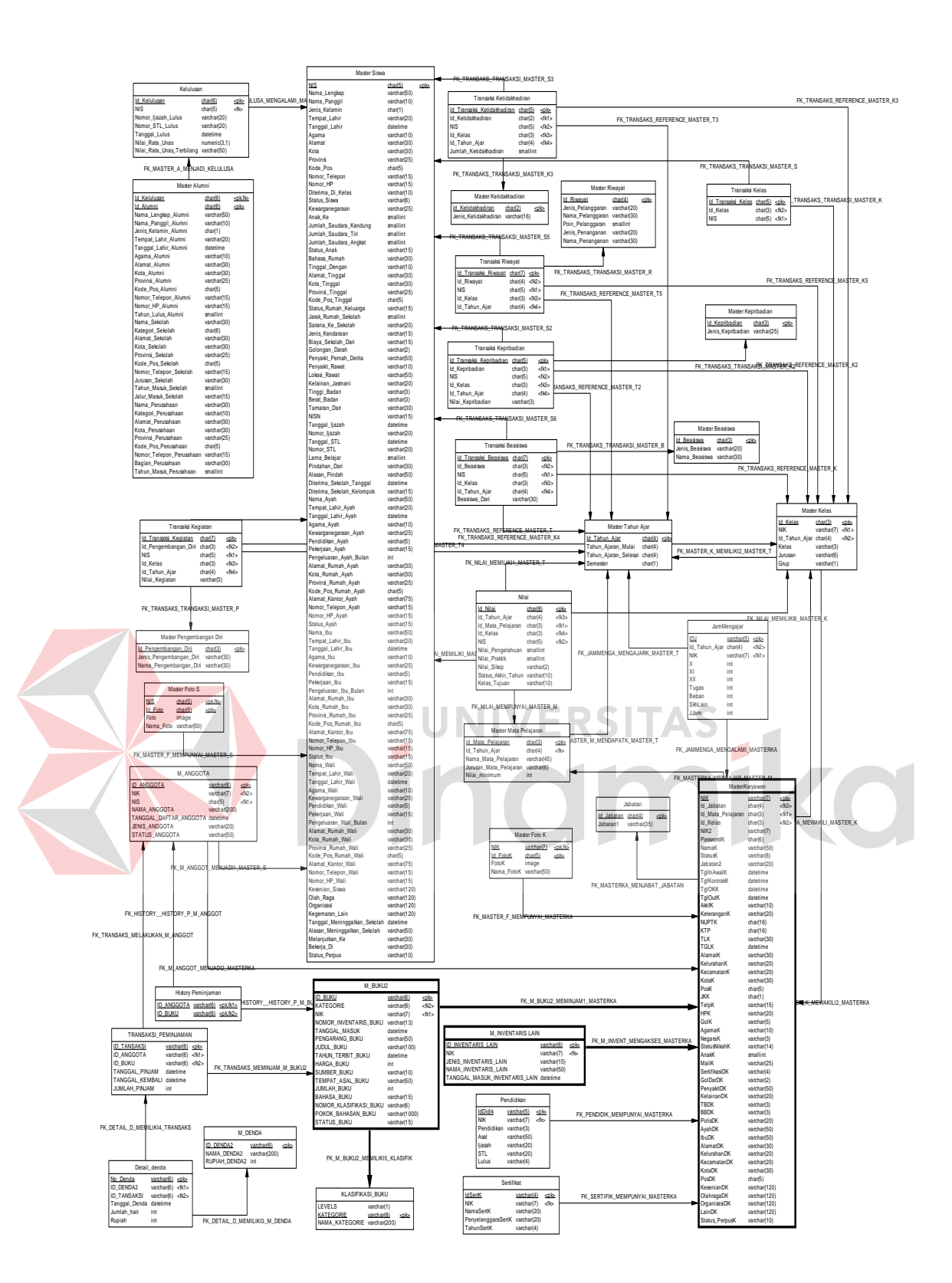

Gambar 4.12. *Physical Data Model* 

## **4.2.4. Struktur Tabel**

Dari PDM yang sudah terbentuk pada Gambar 4.12., tidak semua tabel akan digunakan dalam menjalankan sebuah sistem, hanya tabel berkaitan dengan aplikasi inventaris perpustakaan yang nantinya akan digunakan untuk menyimpan data yang diperlukan oleh sistem atau aplikasi, yaitu:

1. Nama Tabel : M\_BUKU

Primary Key : ID\_BUKU

Foregin Key : KATAGORIE

Fungsi : Untuk menyimpan data buku

|  | No.            | Field                    | Tipe Data       | Constraint     | Keterangan                         |  |  |  |
|--|----------------|--------------------------|-----------------|----------------|------------------------------------|--|--|--|
|  |                | <b>ID_BUKU</b>           | Varchar(6)      | Primary<br>Key | <b>Id Buku</b>                     |  |  |  |
|  | $\overline{2}$ | <b>KATAGORIE</b>         | Varchar(8)      | Foreign<br>Key | Katagori<br>buku                   |  |  |  |
|  | 3              | <b>NIK</b>               | Varchar(7)      | Foregin<br>Key | Nik Admin                          |  |  |  |
|  | $\overline{4}$ | NOMOR_INVENTARIS         | Varchar(13)     | <b>Null</b>    | Nomor<br><b>Inventaris</b><br>buku |  |  |  |
|  | 5              | TANGGAL_MASUK            | Date            | Null           | Tanggal<br>masuk buku              |  |  |  |
|  | 6              | PENGARANG BUKU           | Varchar $(50)$  | Null           | Pengarang<br><b>Buku</b>           |  |  |  |
|  | $\overline{7}$ | <b>JUDUL</b>             | Varchar $(100)$ | Null           | Judul Buku                         |  |  |  |
|  | 8              | <b>TAHUN TERBIT BUKU</b> | Date            | Null           | Tahun<br>terbitnya<br>buku         |  |  |  |
|  | 9              | <b>HARGA BUKU</b>        | Int             | Null           | Harga buku<br>per satuan           |  |  |  |
|  | 10             | <b>SUMBER BUKU</b>       | Varchar(10)     | Null           | Sumber buku                        |  |  |  |
|  | 11             | TEMPAT_ASAL_BUKU         | Varchar $(50)$  | Null           | Tempat buku<br>itu<br>didapatkan   |  |  |  |
|  | 12             | <b>JUMLAH BUKU</b>       | Int             | <b>Null</b>    | Jumlah<br>buku                     |  |  |  |

Tabel 4.1. Struktur Tabel Master Buku

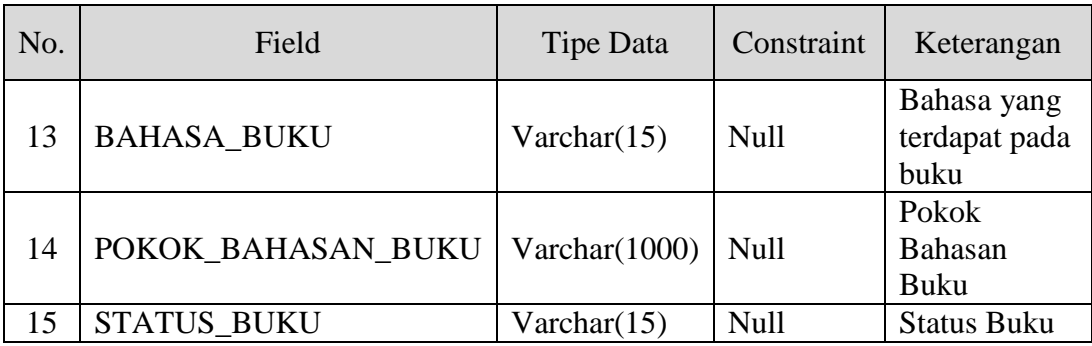

# 2. Nama Tabel : M\_INVENTARIS\_LAIN

Primary Key : ID\_INVENTARIS\_LAIN

Foregin Key : NIK

Fungsi : Untuk menyimpan inventaris lain selain buku

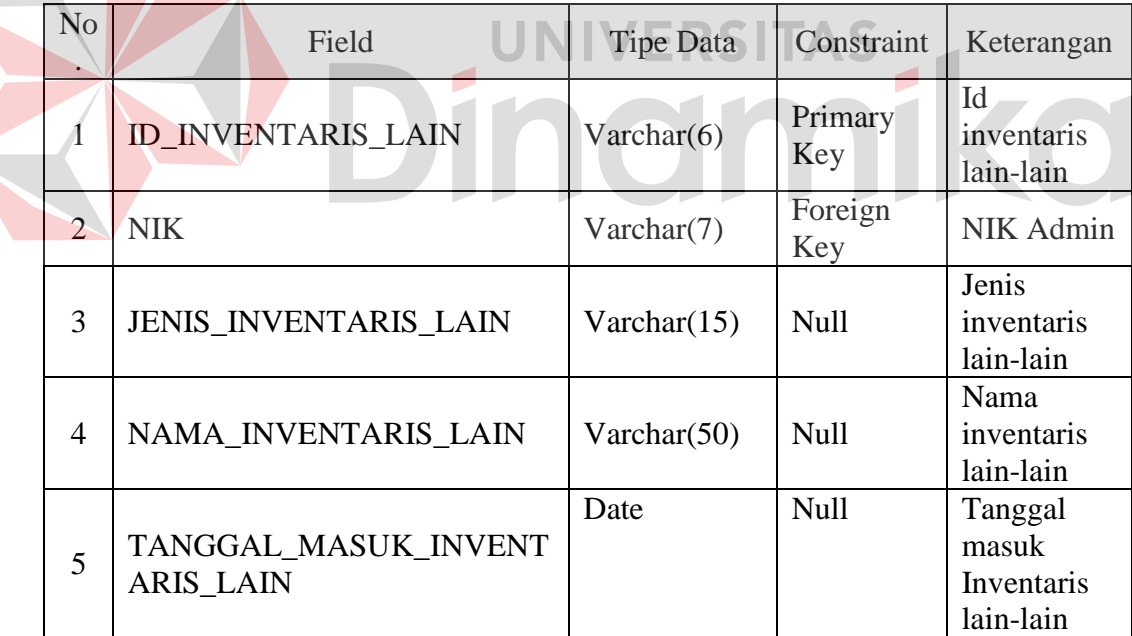

Tabel 4.2. Struktur Tabel Master Inventaris Lain

3. Nama Tabel : KLASIFIKASI BUKU

Primary Key : KATEGORIE

Foregin Key : -

Fungsi : Untuk menyimpan klasifikasi buku

| No.            | Field            | Tipe Data    | Constraint     | Keterangan                     |
|----------------|------------------|--------------|----------------|--------------------------------|
|                | <b>KATEGORIE</b> | Varchar(8)   | Primary<br>Key | Kategori<br>buku               |
| $\overline{2}$ | <b>LEVELS</b>    | Varchar(1)   | Foreign<br>Key | Level dari<br>kategori<br>buku |
| 3              | NAMA_KATEGORIE   | Varchar(200) | Null           | Nama dari<br>kategori<br>buku  |

Tabel 4.3. Struktur Tabel Master Klasifikasi\_Buku

4. Nama Tabel : MasterKaryawan

Primary Key : NIK

Foreign Key : ID\_Mata\_Pelajaran , Id\_Kelas,Id\_Jabatan

Fungsi : Untuk menyimpan data Guru (Karyawan)

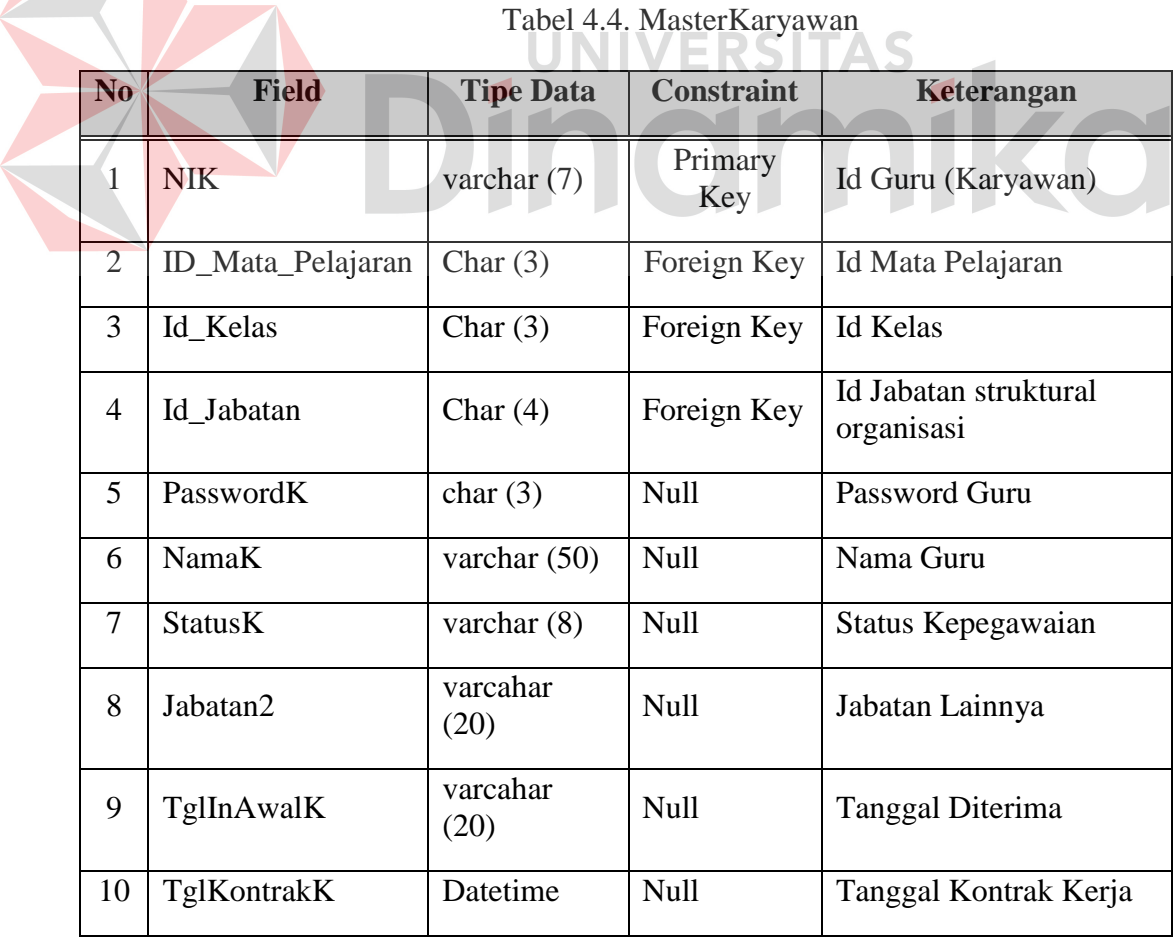

Tabel 4.4. MasterKaryawan

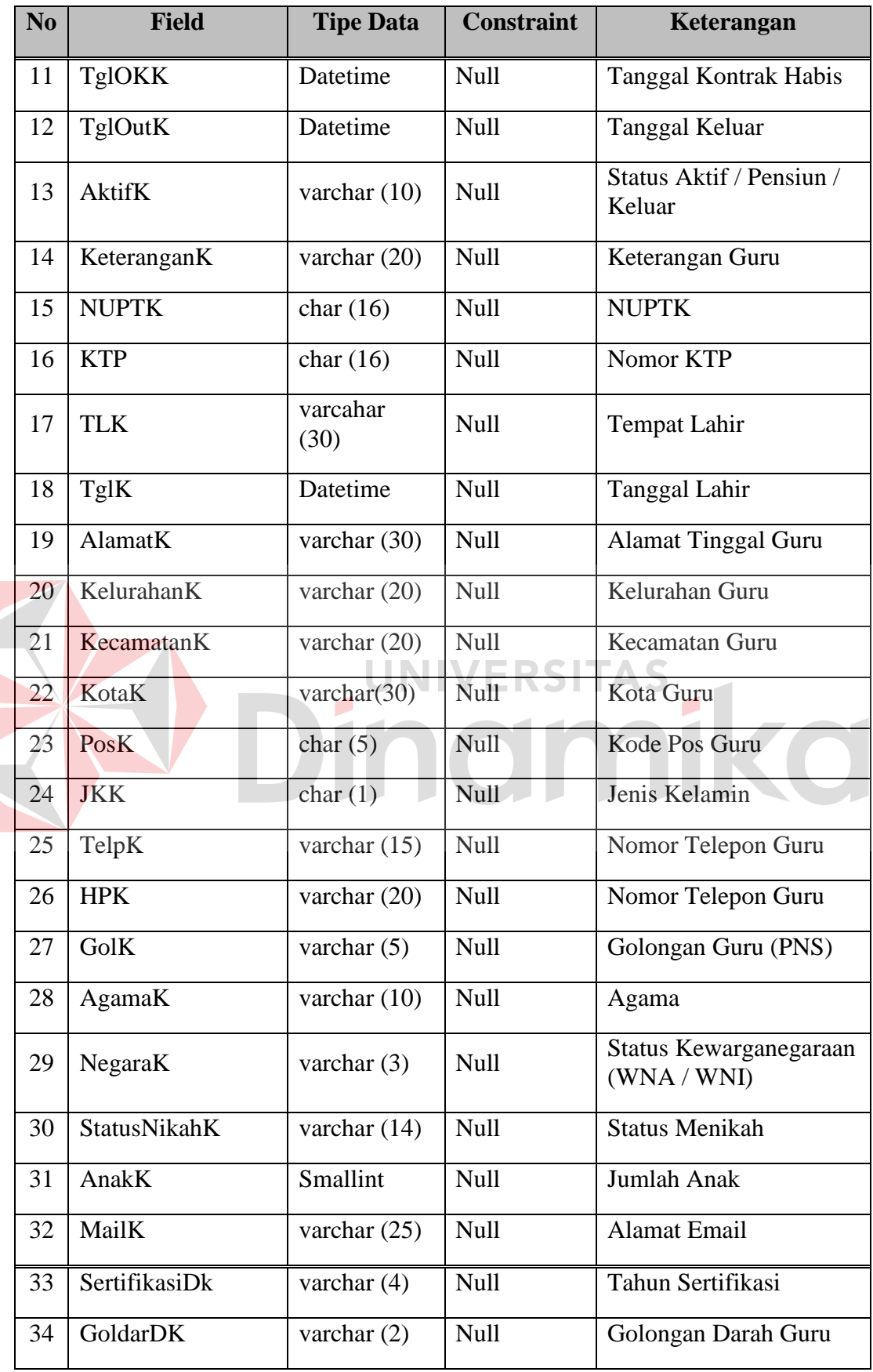

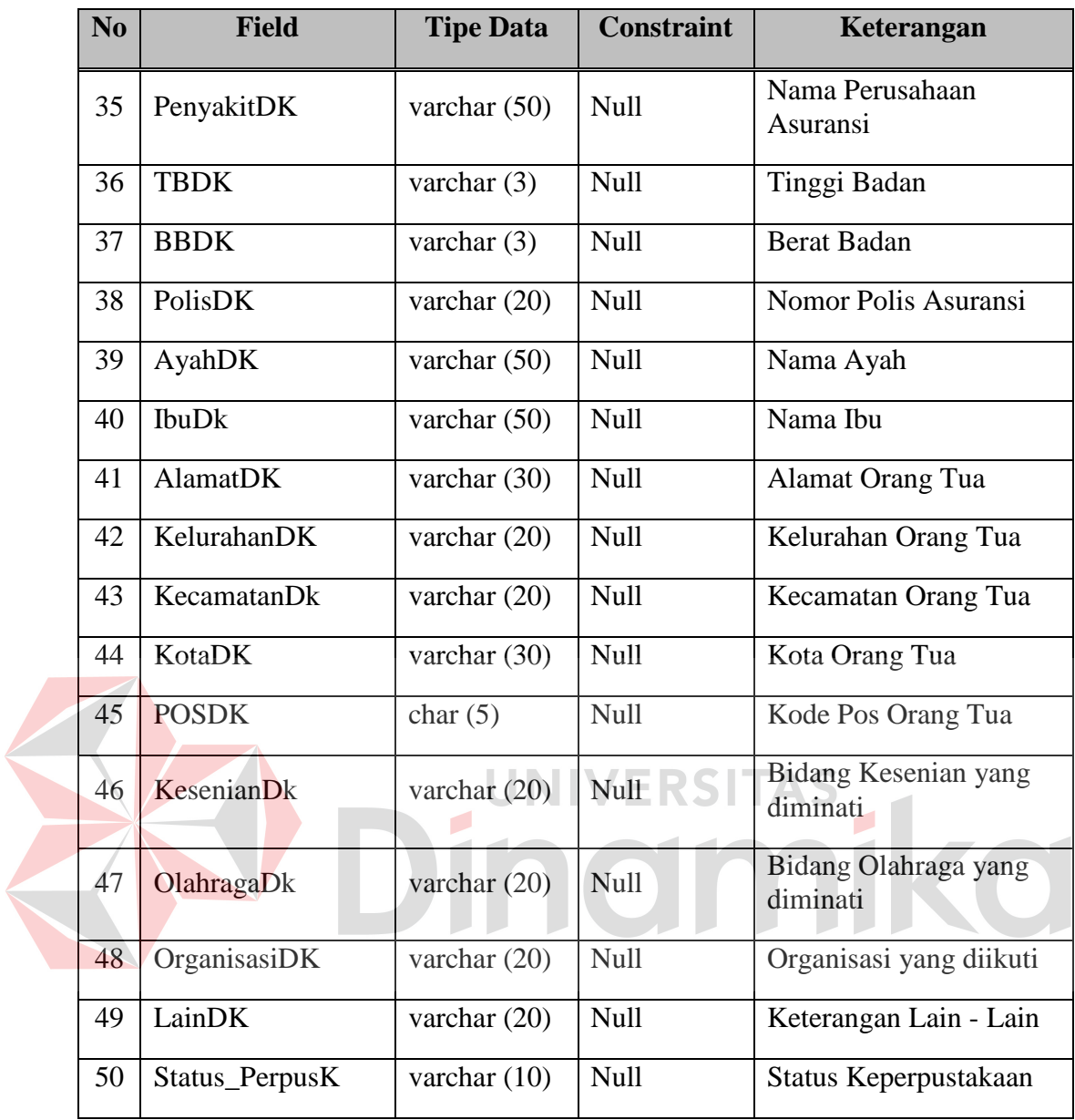

# **4.2.5. Desain** *Input Output*

Dari *System Flow,* DFD, ERD dan Struktur Tabel yang telah dibuat sebelumnya, maka dari hasil tersebut akan terbentuk suatu desain *input* dan *output* dari sistem atau aplikasi tersebut. Desain tersebut merupakan gambaran dari Aplikasi Inventaris Perpustakaan SMA Ta'miriyah Surabaya. Dimana dalam sistem atau aplikasi ini terdapat 3 jenis pengguna yang diberikan hak akses khusus

untuk dapat masuk ke dalam sistem atau aplikasi tersebut, yaitu Kepala Bagian Perputakaan SMA Ta'miriyah Surabaya.

Dalam hal ini pengoperasian sistem atau aplikasi, untuk pengguna Kepala Bagian Perpustakaan dapat memasukkan sertah mengubah data-data *master*, dan berhak untuk menambah baru dan mengubah data-data yang ada di dalam sistem. Untuk pengguna Kepala Bagian Perpustakaan SMA Ta'miriyah Surabaya tidak dapat memasukkan serta mengubah data-data yang ada di dalam sistem selain master. Akan tetapi pada program ini tidak ada tabel transaksi, lebih lengkapnya akan di jelaskan pada desain dibawah ini:

### **1. Form Login**

Pada gambar 4.13. terdapat tampilan halaman login dari aplikasi inventaris perpustakaan SMA Ta'miriyah Surabaya. Judul dari form login ini tertulis "Inventaris Perpustakaan SMA Ta'miriyah" dikarenakan pada aplikasi mencakup hanya pencatatan inventaris Perpustakaan SMA Ta'miriyah Surabaya. Untuk bisa melakukan *login* pada aplikasi ini *user* harus memiliki NIK yang telah ditetapkan oleh lembaga, selanjutnya pada NIK tersebut dimasukkan sebagai *username*. Selanjutnya karyawan atau karyawati tersebut diberikan password untuk dimasukkan pada *textbox password, password* tersebut nantinya diperoleh otomotis pada setiap karyawan yang sudah memiliki NIK *.* Karyawan juga dapat menekan tombol keluar jika nantinya ingin keluar dari aplikasi tersebut.

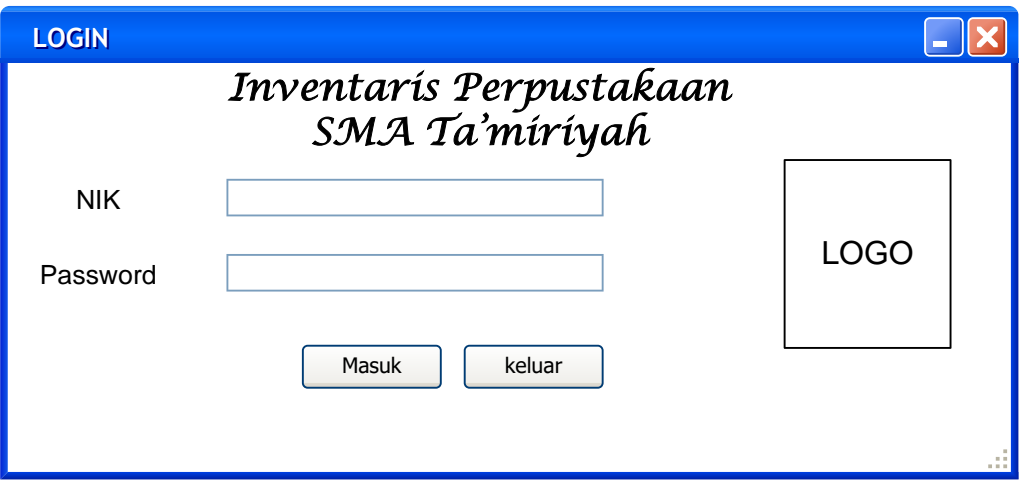

Gambar 4.13. Desain IO login Inventaris Perpustakaan

# **2. Form Menu Utama**

Pada Gambar 4.14. terdapat tampilan halaman menu utama, dimana di sudut sebelah kiri terdapat tab-tab berupa Master dan Laporan pada tab Master memiliki banyak form form lainnya seperti contoh form klasifikasi, form inventaris lain, dan form buku dan selanjutnya pada tab samping dari Master adalah tab yang menjelaskan Laporan yang ada pada inventaris perpustakaan yaitu laporan data inventaris dan laporan status inventarsi perpustakaan SMA Ta'miriyah Surabaya.

| <b>Form Utama</b>                                               |                                                      |  |
|-----------------------------------------------------------------|------------------------------------------------------|--|
| <b>MASTER</b>                                                   | <b>LAPORAN</b>                                       |  |
| Klasifikasi<br><b>Inventaris Lain</b><br><b>Inventaris Buku</b> | Laporan data Inventaris<br>Laporan Status Inventaris |  |
|                                                                 |                                                      |  |

Gambar 4.14. Desain IO Halaman Utama Inventaris Perpustakaan

## **3. Form Klasifikasi Buku**

Pada Gambar 4.15. terdapat halaman klasifikasi buku yang muncul ketika *user* akan menekan tab Klasifikasi. Pada Form klasifikasi tersebut *user* dapat melakukan memasukkan kode kategori dan jenis kategori, dimana kode kategori memiliki panjang maksimal masukkan yaitu 8 karakter. *User* selanjutnya bisa memasukkan nama kategori tersebut berdasarkan kode kategori tersebut. pada form ini terdapat tombol Simpan, tombol ubah, dan tombol batal. Pada tomboltombol tersebut nantinya berfungsi untuk menyimpan, mengubah dan membatalkan masukkan klasifikasi inventaris buku tersebut pada database SMA Ta'miriyah Surabaya.

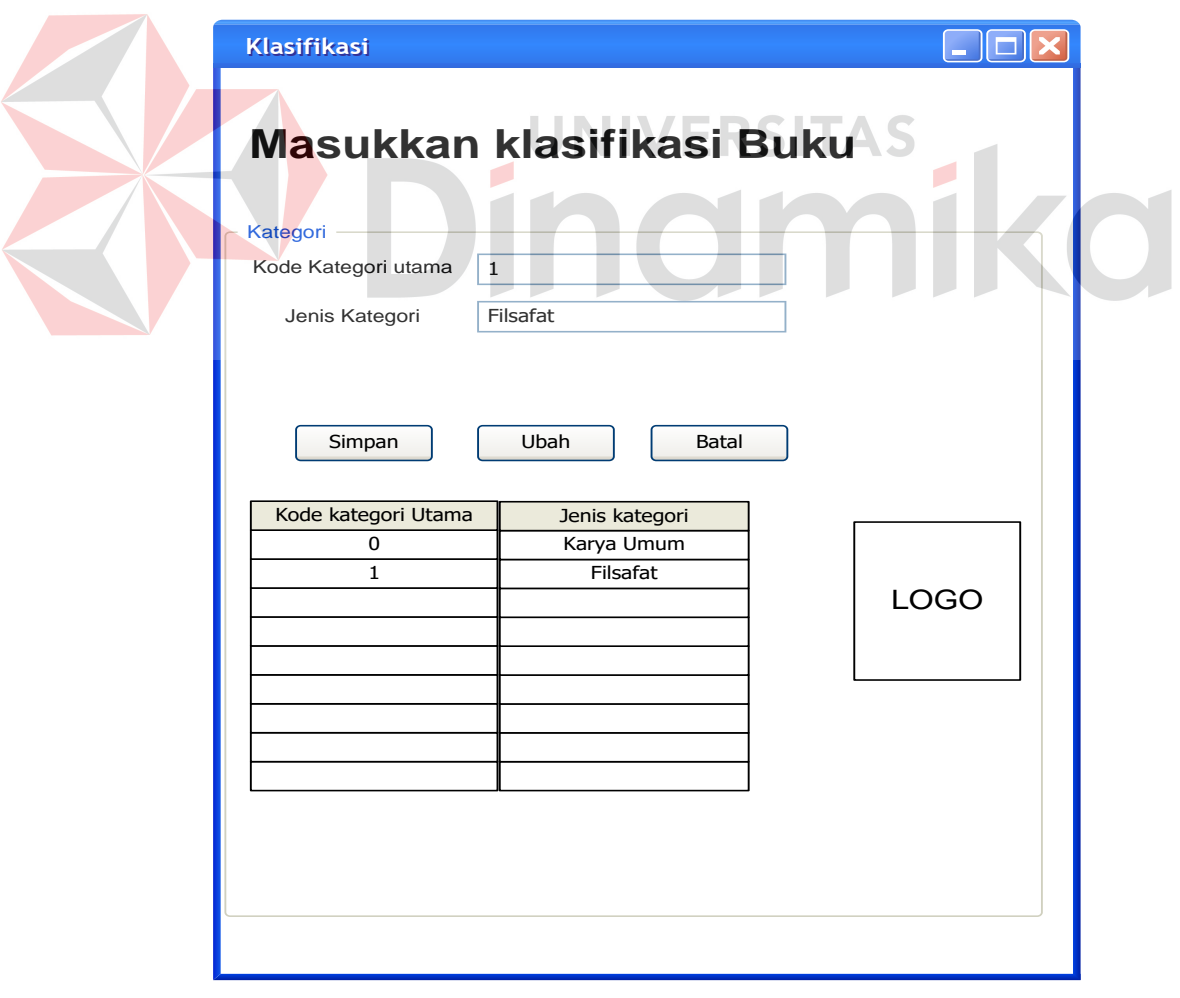

Gambar 4.15. Desain IO Klasifikasi Buku

#### **4. Form Klasifikasi Masukkan Data Buku**

Pada Gambar 4.16. terdapat halaman untuk memasukkan data data buku tersebut apabila *user* memilih Tab master Buku. Untuk pertama kali *user* harus memilih mengisikan judul terlebih dahulu dan selanjutnya *user* akan memasukkan pengarang dari buku tersebut, dan dilanjutkan dengan memasukkan tahun terbit buku pada desain tersebut buku di masukkan secara manual dengan textbox dikarenakan tahun terbit nantinya untuk mampu mengatasi buku yang terbitnya sudah lama, maka selanjutnya user akan memasukkan jumlah buku yang datang atau dibeli. Pada kolom selanjutnya user akan memasukkan bahasa buku pada tahap ini menggunakan combobox dikarenakan pada database hanya akan terisi bahasa Indonesia, bahasa Daerah, dan Bahasa Asing. Ketika pada saat pemilihan sumber buku maka disediakan dalam bentuk RadioButton dikarenakan sumber buku berasal dari buku beli dan buku hadiah dari pihak luar atau instansi luar. Tab selanjutnya akan di masukkan harga buku, dimana disini user akan memasukkan harga buku per- buah atau per- *exemplar,* dan selanjutnya adalah pemberian nomor inventaris pada nomor inventaris akan ditampilkan secara otomatis dan diambil dari database SMA Ta'miriyah Surabaya. Nomor klasifikasi akan diambil dari *form* klasifikasi buku, beserta memasukkan pokok bahasan buku yang panjang karakternya mencapai 1000 yang dimaksudkan untuk menangani *input-*an yang biasa menulis pokok bahasa yang terlalu banyak. Pada form tersebut juga terdapat tombol simpan dan tombol ubah maupun membatalkan masukkan *user.*

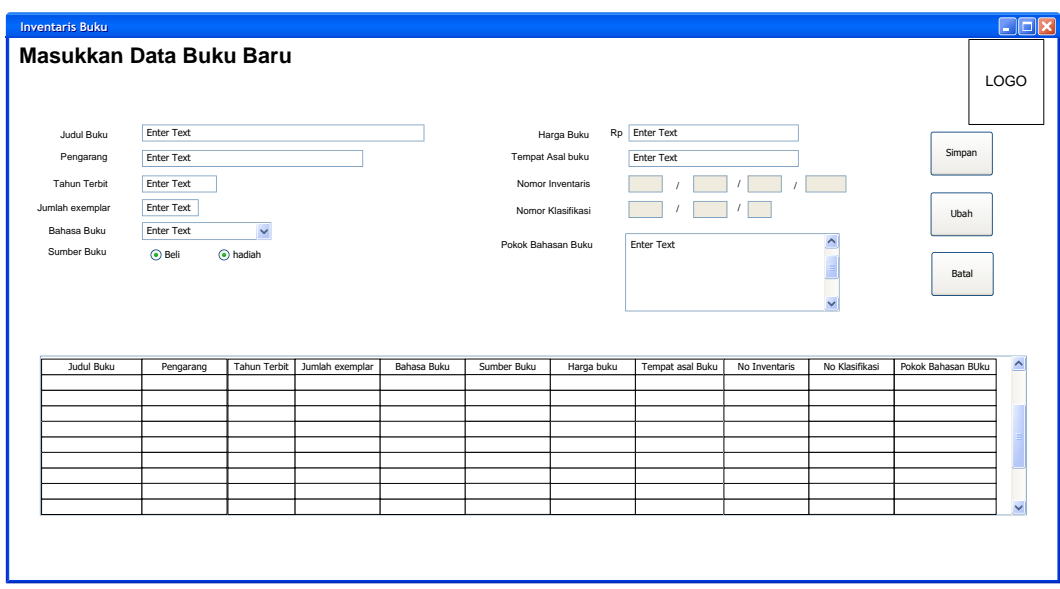

Gambar 4.16. Desain IO *Input* Buku

# **5. Form** *Update* **Status Buku**

Pada Gambar 4.17. dijelaskan bahwa user dapat mengubah status buku dari status "AKTIF" menjadi status "TIDAK AKTIF" maka buku tersebut di database akan otomatis menjadi tidak aktif. Pada baris pertama user diminta untuk mencari nomor inventaris dari buku yang akan diubah statusnya. Dan baris selanjutnya akan disajikan keterangan dari buku tersebut dalam bentuk combobox. Pada form tersebut juga disediakan tombol untuk menyimpan data dan membatalkan proses tersebut. Dalam pencarian nomor inventaris *user* akan di alihkan ke form cari klasifikasi yang nantinya akan diubah, itu digambarkan pada Gambar 4.18. Desain Cari Klasifikasi.

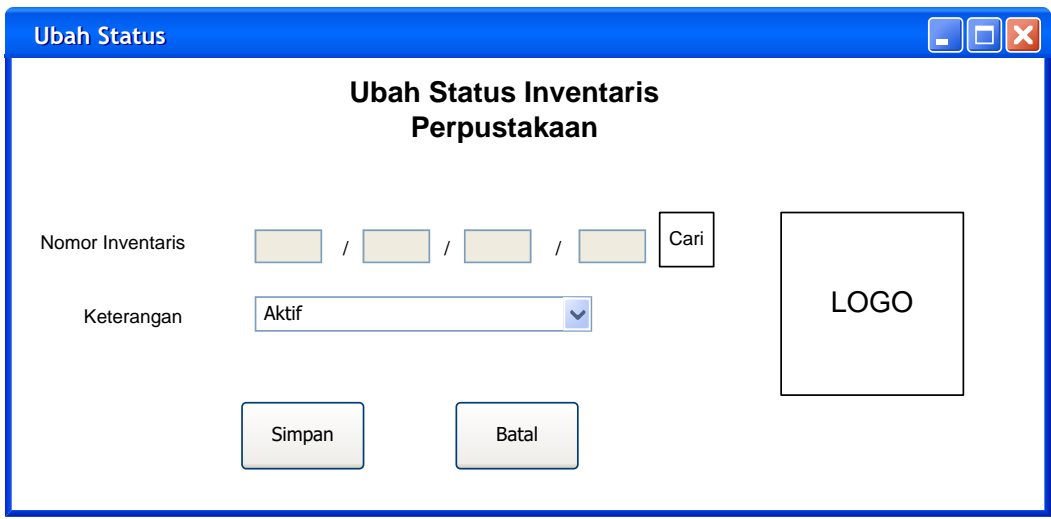

Gambar 4.17. Desain IO *update* Status Buku

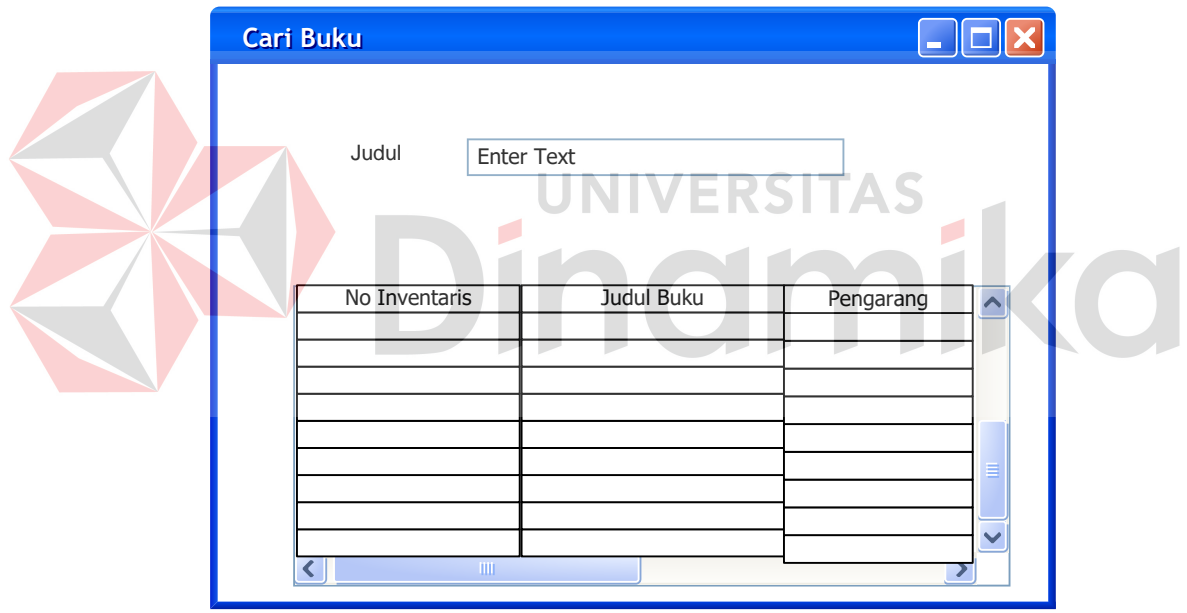

Gambar 4.18. Desain IO Cari Klasifikasi Buku

 Pada Gambar 4.18. *user* akan menekan data *gridview* tersebut untuk memindahkan data buku tersebut ke dalam form 4.17 dan menekan tombol simpan untuk menyimpan data tersebut yang telah berubah.

#### **6. Form** *Input* **inventaris lain-lain**

Pada Gambar 4.19. *user* akan digunakan untuk memasukkan data inventaris lain-lain berupa koran dan majalah, untuk textbox baris kedua akan digunakan untuk memasukkan nama dari majalah maupun koran tersebut. Nantinya *user* akan memasukkan data-data tersebut setiap harinya. Dan pada form ini juga akan ada tombol simpan dan batal.

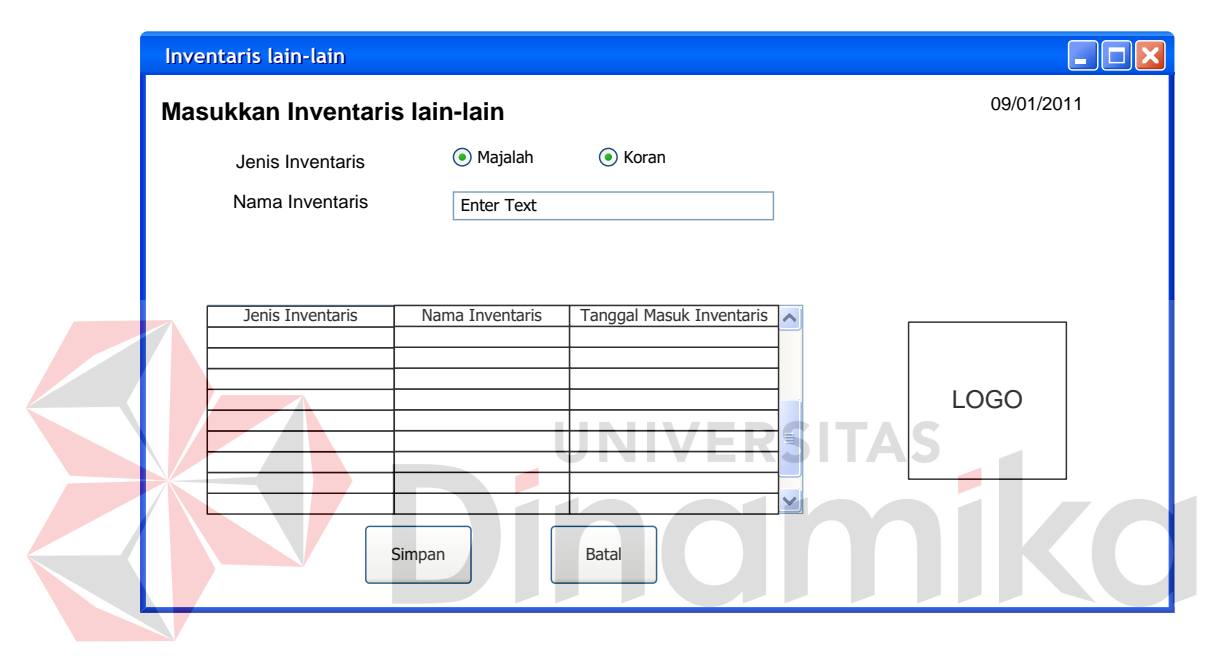

Gambar 4.19. Desain IO Inventaris lain-lain

## **4.2.6. Desain** *Interface*

Berdasarkan desain *input* dan *output* yang telah dibuat sebelumnya, maka desain *interface* adalah implementasi dari desain tersebut apabila diterapkan ke dalam sistem atau aplikasi yang dibangun oleh Penulis. Di dalam desain *interface* dimungkinkan terdapat sedikit perbedaan dengan desain *input* dan *output*, dikarenakan *tools* yang digunakan oleh Penulis dalam menggambarkan desain *input* dan *output* serta desain *interface* tentu berbeda.

Berikut ini adalah desain *interface* yang telah Penulis buat bersamaan dengan pembangunan dari aplikasi Inventaris Perpustakaan SMA Ta'miriyah Surabaya beserta penjelasannya:

# **1. Form Login**

Pada gambar 4.20. terdapat tampilan halaman login dari aplikasi inventaris perpustakaan SMA Ta'miriyah Surabaya. Judul dari form login ini tertulis "Inventaris Perpustakaan SMA Ta'miriyah" dikarenakan pada aplikasi mencakup hanya pencatatan inventaris Perpustakaan SMA Ta'miriyah Surabaya. Untuk bisa melakukan *login* pada aplikasi ini *user* harus memiliki NIK yang telah ditetapkan oleh lembaga, selanjutnya pada NIK tersebut dimasukkan sebagai *username*. Selanjutnya karyawan atau karyawati tersebut diberikan password untuk dimasukkan pada *textbox password, password* tersebut nantinya diperoleh otomotis pada setiap karyawan yang sudah memiliki NIK *.* Karyawan juga dapat menekan tombol keluar jika nantinya ingin keluar dari aplikasi tersebut.

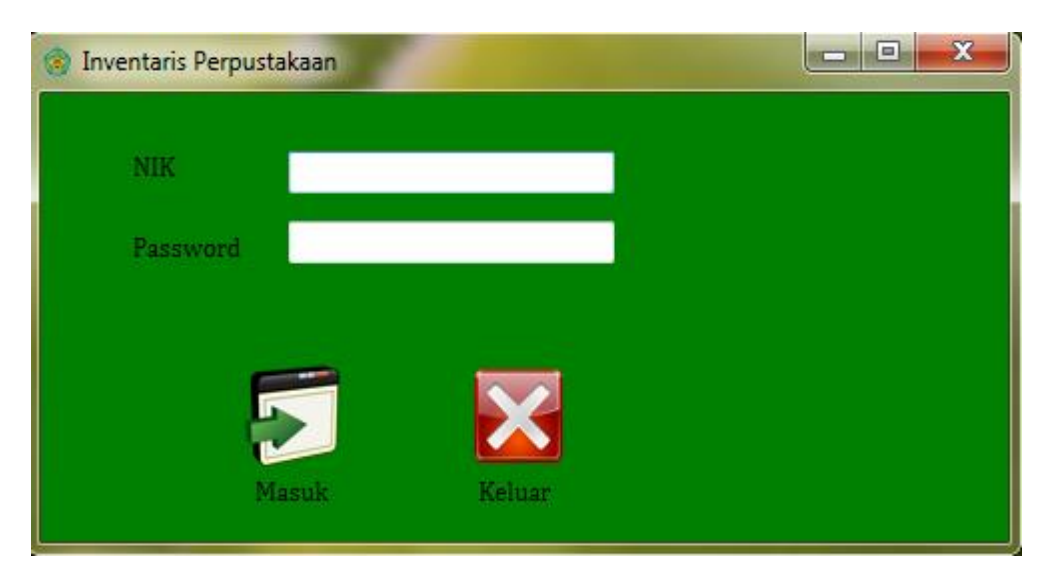

Gambar 4.20. Desain *interface* login

# **2. Form Menu Utama**

Pada Gambar 4.21. terdapat tampilan halaman menu utama, dimana di sudut sebelah kiri terdapat tab-tab berupa Master dan Laporan pada tab Master memiliki banyak form form lainnya seperti contoh form klasifikasi, form inventaris lain, dan form buku dan selanjutnya pada tab samping dari Master adalah tab yang menjelaskan Laporan yang ada pada inventaris perpustakaan yaitu laporan data inventaris dan laporan status inventarsi perpustakaan SMA Ta'miriyah Surabaya.

Pada form ini terdapat perubahan pada bagian ikon-ikon dan tampilan yang lebih menarik daripada desain sebelumnya. *User* disini menekan gambar untuk menuju form halaman utama ke halaman lain

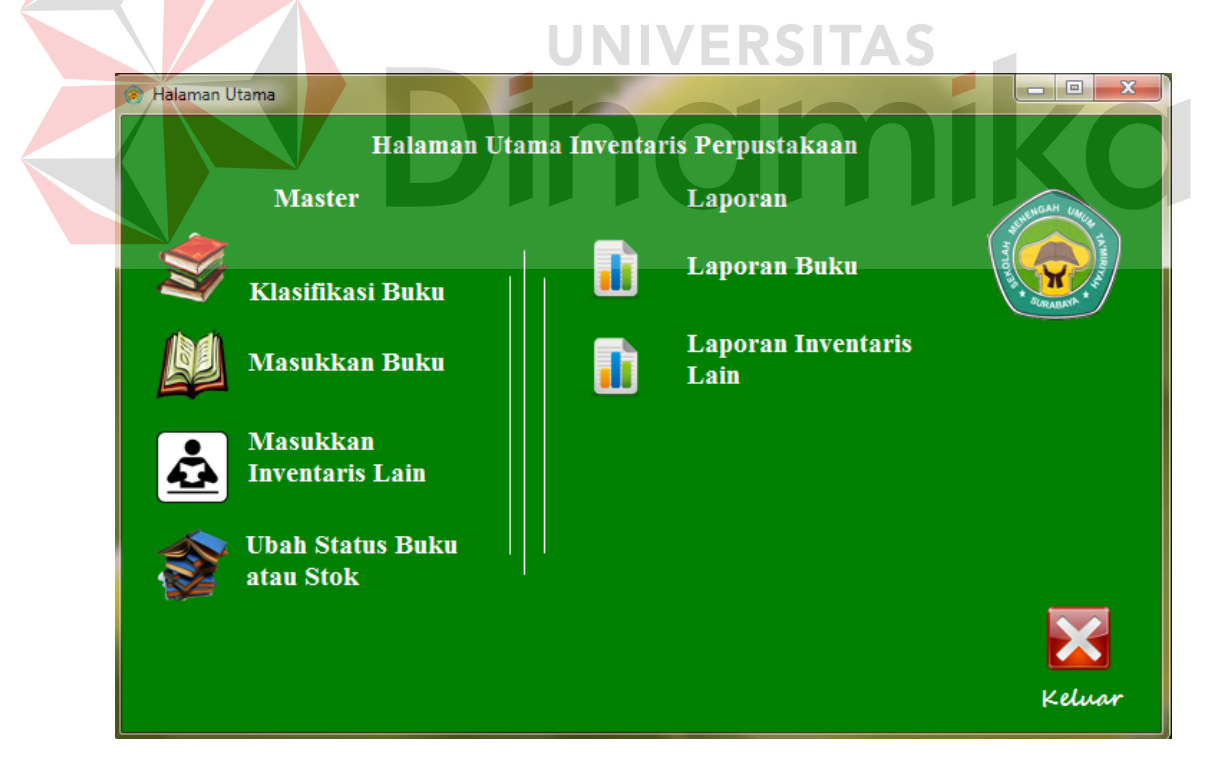

Gambar 4.21. Desain *Interface* Halaman Utama

#### **3. Form Klasifikasi Buku**

Pada Gambar 4.22. terdapat halaman klasifikasi buku yang muncul ketika *user* akan menekan tab Klasifikasi. Pada Form klasifikasi tersebut *user* dapat melakukan memasukkan kode kategori dan jenis kategori, dimana kode kategori memiliki panjang maksimal masukkan yaitu 8 karakter. *User* selanjutnya bisa memasukkan nama kategori tersebut berdasarkan kode kategori tersebut. pada form ini terdapat tombol Simpan, tombol ubah, dan tombol bersih. Pada tomboltombol tersebut nantinya berfungsi untuk menyimpan, mengubah dan membatalkan masukkan klasifikasi inventaris buku tersebut pada database SMA Ta'miriyah Surabaya.

Perubahan antara desain dan interfacenya terletak pada tidak adanya tombol batal dan di gantikan dengan tombol "bersih", disini fungsinya untuk menghapus data yang terdapat pada *textbox* dan adanya tombol "*home*" digunakan untuk kembali ke menu utama.
|                                       | Masukkan Klasifikasi Buku |                     |  |
|---------------------------------------|---------------------------|---------------------|--|
| Klasifikasi                           |                           |                     |  |
|                                       |                           |                     |  |
| Nama Klasifikasi                      |                           |                     |  |
|                                       |                           |                     |  |
|                                       |                           |                     |  |
| Simpan                                | Ubah                      | <b>Bersih</b>       |  |
| <b>Level</b>                          | <b>Kategori</b>           | Nama Kategori       |  |
| $\mathbf{I}$<br>$\blacktriangleright$ | 000                       | <b>Karva Umum</b>   |  |
| 1                                     | 100                       | <b>Filsafat</b>     |  |
| 1                                     | 200                       | Agama               |  |
| 1                                     | 300                       | <b>Ilmu Sosial</b>  |  |
| 1                                     | 400                       | <b>Bahasa</b>       |  |
| 1                                     | 500                       | <b>Ilmu Murni</b>   |  |
| 1                                     | 600                       | <b>Ilmu Terapan</b> |  |
| $\mathbf{1}$                          | 700                       | <b>Kesenian</b>     |  |
| 1                                     | 800                       | Kesustraan dan Fik  |  |
| 1                                     | 900                       | Sejarah Dan Geogr   |  |
| 3                                     | 100.0001                  | ilmiah              |  |
| 3                                     | 900.1000                  | Sejarah Indonesia   |  |
| $\overline{\mathbf{3}}$               | 700.0001                  | <b>Gamelan</b>      |  |
| 3                                     | 100.001                   | <b>Sejarah</b>      |  |

Gambar 4.22. Desain interface Klasifikasi Buku

# **4. Form Klasifikasi Masukkan Data Buku**

Pada Gambar 4.23. terdapat halaman untuk memasukkan data data buku tersebut apabila *user* memilih Tab master Buku. Untuk pertama kali *user* harus memilih mengisikan judul terlebih dahulu dan selanjutnya *user* akan memasukkan pengarang dari buku tersebut, dan dilanjutkan dengan memasukkan tahun terbit buku pada desain tersebut buku di masukkan secara manual dengan textbox dikarenakan tahun terbit nantinya untuk mampu mengatasi buku yang terbitnya sudah lama, maka selanjutnya user akan memasukkan jumlah buku yang datang atau dibeli. Pada kolom selanjutnya user akan memasukkan bahasa buku pada tahap ini menggunakan combobox dikarenakan pada database hanya akan terisi

bahasa Indonesia, bahasa Daerah, dan Bahasa Asing. Ketika pada saat pemilihan sumber buku maka disediakan dalam bentuk RadioButton dikarenakan sumber buku berasal dari buku beli dan buku hadiah dari pihak luar atau instansi luar. Tab selanjutnya akan di masukkan harga buku, dimana disini user akan memasukkan harga buku per- buah atau per- *exemplar,* dan selanjutnya adalah pemberian nomor inventaris pada nomor inventaris akan ditampilkan secara otomatis dan diambil dari database SMA Ta'miriyah Surabaya. Nomor klasifikasi akan diambil dari *form* klasifikasi buku, beserta memasukkan pokok bahasan buku yang panjang karakternya mencapai 1000 yang dimaksudkan untuk menangani *input-*an yang biasa menulis pokok bahasa yang terlalu banyak. Pada form tersebut juga terdapat tombol simpan dan tombol ubah maupun besihuntuk menghapus data yang ada pada *textbox user.* IINIVERSITAS

Pada form 4.23. adanya perubahan dari desain yaitu dengan adanya tombol "*home*" untuk kembali ke menu utama adanya tombol "tambah" untuk menambah buku yang akan di masukkan ke data *listview* sebelum *user* menekan tombol "simpan"

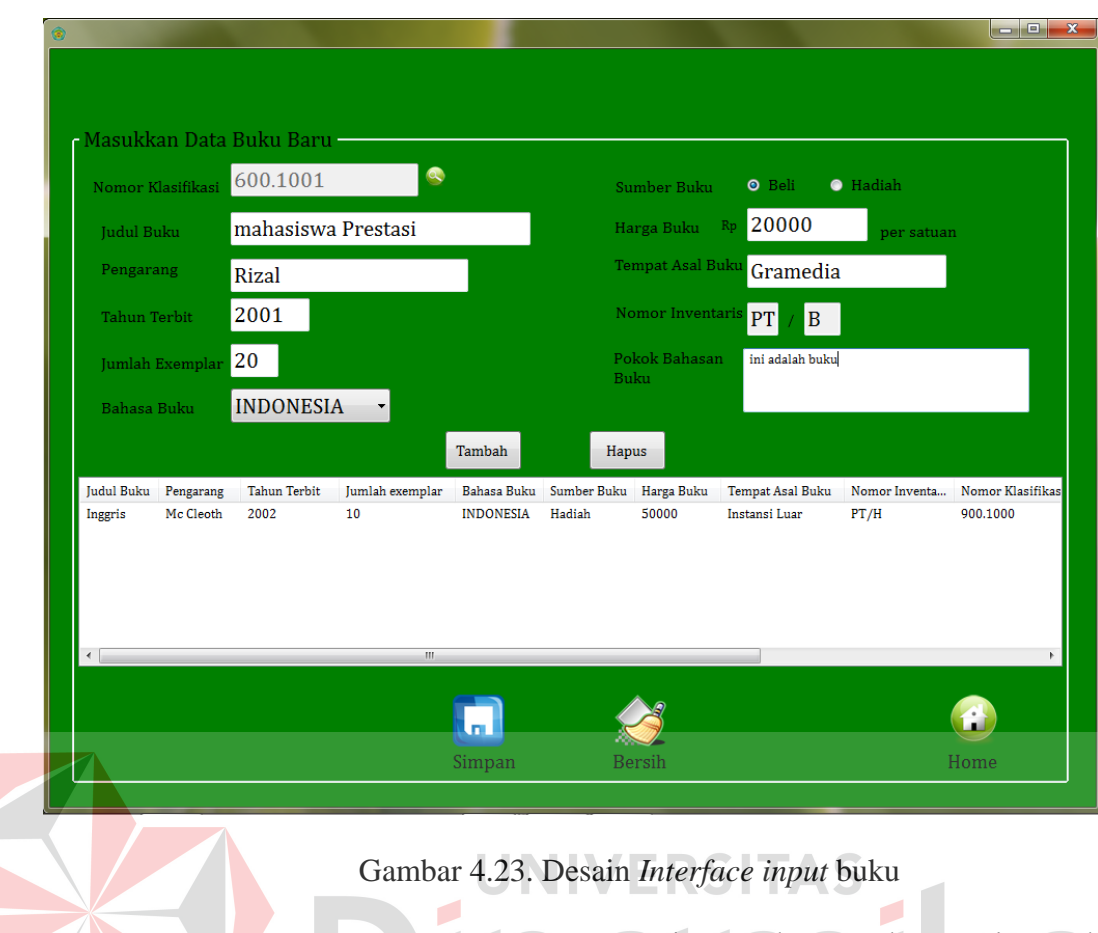

Pada pengisian nomor klasifikasi *user* harus tekan gambar "cari" untuk bisa mengisikan data nomor klasifikasi yang sudah ditentukan. Jadi nomor klasifikasi tidak dimasukkan secaara *manual*. Tombol cari akan di jelaskan pada Gambar 4.24, dimana form tersebut hanya memiliki dua *textbox* dan satu data *gridview* .

|             | <b>CARI KLASIFIKASI</b> |                      |   |                          | $\overline{\mathbf{X}}$<br>同 |
|-------------|-------------------------|----------------------|---|--------------------------|------------------------------|
| Klasifikasi | Nama Klasifikasi        |                      |   |                          |                              |
|             | <b>KATEGORIE</b>        | NAMA_KATEGORI LEVELS |   | ∸                        |                              |
| ▶           | 100.0001                | ilmiah               | з |                          |                              |
|             | 900.1000                | Sejarah Indonesia    | 3 | Ξ                        |                              |
|             | 700.0001                | Gamelan              | 3 |                          |                              |
|             | 100,001                 | Sejarah              | з |                          |                              |
|             | 600.1001                | Papper craft         | з |                          |                              |
|             | 800.1001                | Tari                 | з | $\overline{\phantom{a}}$ | £                            |
|             |                         |                      |   |                          | Kembali ke<br>halaman Buku   |

Gambar 4.24. Desain *Interface* cari klasifikasi

#### **5. Form** *Update* **Status Buku**

Pada Gambar 4.25. dijelaskan bahwa user dapat mengubah status buku dari status "AKTIF" menjadi status "TIDAK AKTIF" maka buku tersebut di database akan otomatis menjadi tidak aktif. Pada baris pertama user diminta untuk mencari nomor inventaris dari buku yang akan diubah statusnya. Dan baris selanjutnya akan disajikan keterangan dari buku tersebut dalam bentuk combobox. Pada form tersebut juga disediakan tombol untuk menyimpan data dan membatalkan proses tersebut. Dalam pencarian nomor inventaris *user* akan di alihkan ke form cari klasifikasi yang nantinya akan diubah. Tampilan gridview untuk data yang akan diubah akan lebih jelasnya pada Gambar 4.26.

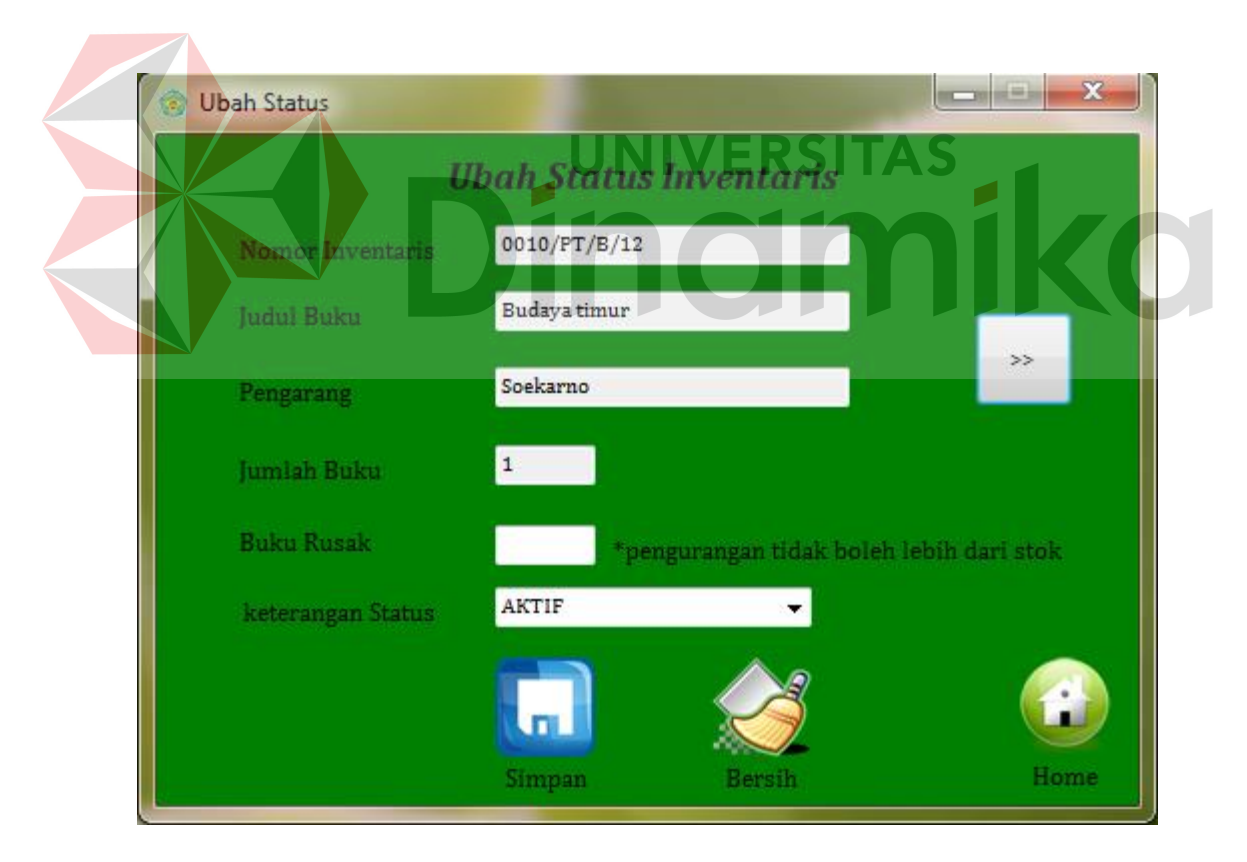

Gambar 4.25. Desain *Interface* Ubah status

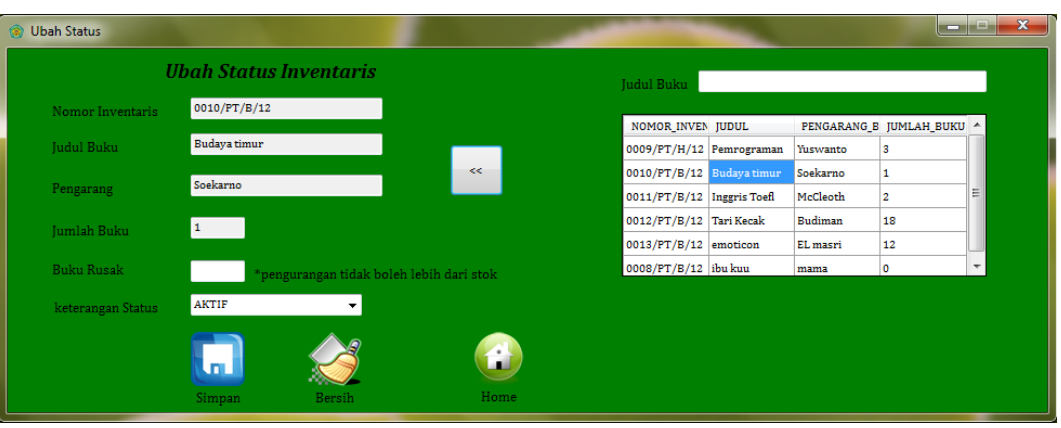

Gambar 4.26. Desain *Interface* ubah status beserta *gridview*

## **6. Form** *Input* **inventaris lain-lain**

Pada Gambar 4.27., *user* akan digunakan untuk memasukkan data inventaris lain-lain berupa koran dan majalah, untuk textbox baris kedua akan digunakan untuk memasukkan nama dari majalah maupun koran tersebut. Nantinya *user* akan memasukkan data-data tersebut setiap harinya. Dan pada form ini juga akan ada tombol simpan dan beris untuk membersihkan tulisan *textbox*.

Perubahan yang ada pada desain interface adalah adanya tombol "Tambah" dan "Hapus" untuk menampung data masukkan sementara dan menghapus data yang terdapat pada *listview* program.

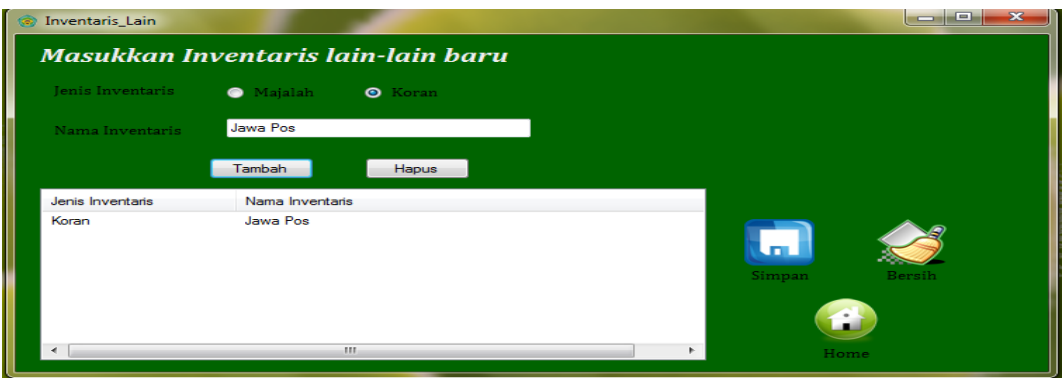

Gambar 4.27. Desain *interface* Inventaris lain-lain

# **7. Form Laporan Buku Aktif maupun tidak aktif**

Pada form laporan inventaris SMA Ta'miriyah yang lebih jelasnya pada gambar 4.28. laporan tersebut akan disortir berdasarkan buku "Aktif" maupun buku "Tidak Aktif" beserta jumlah dari buku tersebut.

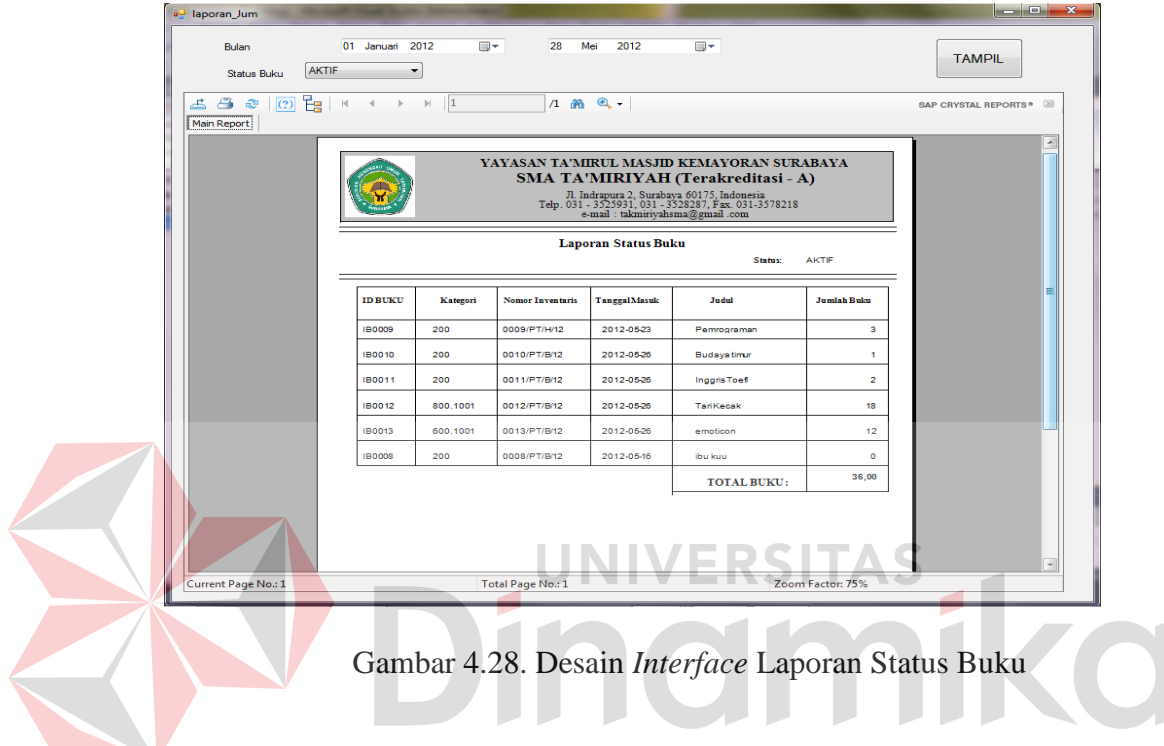

# **8. Form Laporan Buku Berdasarkan Beli Maupun Hibah**

Pada form laporan inventaris SMA Ta'miriyah yang lebih jelasnya pada gambar 4.29. laporan tersebut akan disortir berdasarkan buku "Beli" maupun buku "Hibah" beserta jumlah dari buku tersebut. Pada laporan tersebut bisa berdasarkan periode yang diinginkan.

| a <sup>n</sup> laporan |                                                                                  |                                                      |                            |                                                                                                    |                      | $\Box$<br>$\mathbf{x}$ |
|------------------------|----------------------------------------------------------------------------------|------------------------------------------------------|----------------------------|----------------------------------------------------------------------------------------------------|----------------------|------------------------|
| Bulan<br>Asal Buku     | 01<br>Juni<br><b>BELI</b>                                                        | $m -$<br>2012<br>۰                                   | 06<br>Juni<br>2012         | $\blacksquare$                                                                                                    | <b>TAMPIL</b>        | Home                   |
| ය ප<br>Main Report     | $\mathbb{C}$ $\left  (2) \right $ $\mathbb{E}$ $\mathbb{R}$ $\left  (1) \right $ | $\mathbb{H}$   1<br>$\triangleleft$<br>$\rightarrow$ | $1 - 20 - 9$               |                                                                                                    | SAP CRYSTAL REPORTS® | $\infty$<br>۰          |
|                        |                                                                                  |                                                      |                            | YAYASAN TA'MIRUL MASJID KEMAYORAN SURABAYA<br>SMA TA'MIRIYAH (Terakreditasi - A)<br>Jl. Indrapura 2, Surabaya 60175, Indonesia Telp. 031 - 3525931, 031 - 3528287, Fax. 031-3578218<br>e-mail: takmiriyahsma@gmail.com |                      | Ξ                      |
|                        | Periode:                                                                         | 2012-05-26                                           | <b>Laporan Jumlah Buku</b> | <b>Sumber Buku:</b>                                                                                                    | Beli                 |                        |
|                        | <b>ID BUKU</b>                                                                   | Kategori                                             | <b>Nomor Inventaris</b>    | Judul                                                                                                    | <b>Jumlah Buku</b>   |                        |
|                        | <b>IB0010</b>                                                                    | 200                                                  | 0010/PT/B/12               | <b>Budaya timur</b>                                                                                                    |                      |                        |
|                        | IB0011                                                                           | 200                                                  | 0011/PT/B/12               | <b>Inggris Toefl</b>                                                                                                    | 1                    |                        |
|                        | IB0012                                                                           | 800.1001                                             | 0012/PT/B/12               | <b>Tari Kecak</b>                                                                                                    | 18                   | ٠                      |

Gambar 4.29. Desain *Interface* laporan Bedasarkan Asal Buku

# **9. Form Laporan Inventaris Lain-Lain**

Pada form laporan inventaris SMA Ta'miriyah yang lebih jelasnya pada gambar 4.30. laporan tersebut akan disortir berdasarkan ineventaris "Majalah" maupun inventaris "Koran". Pada laporan tersebut bisa berdasarkan periode yang diinginkan.

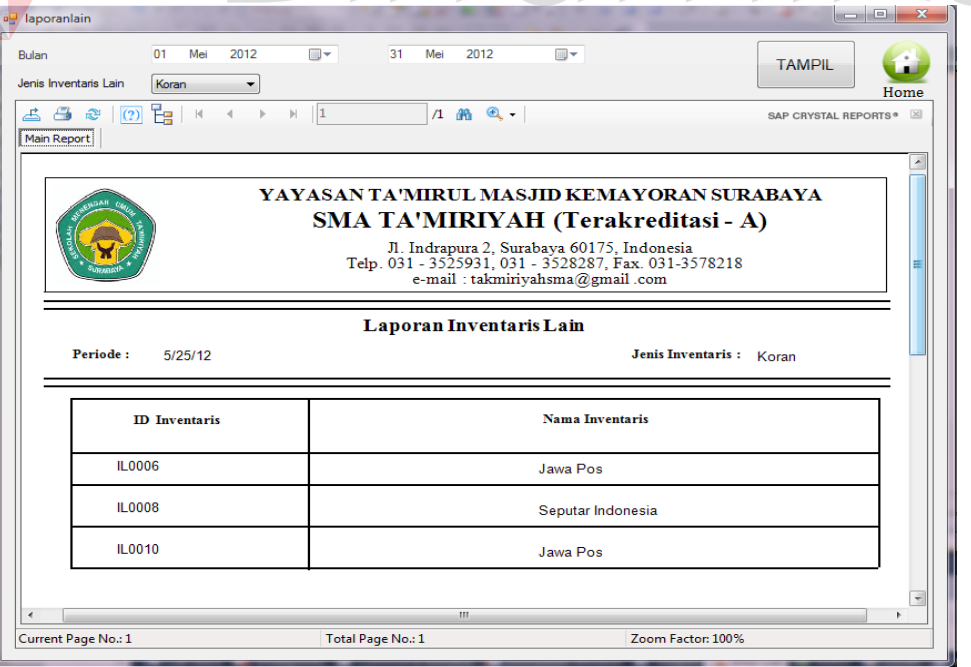

Gambar 4.30. Desain *Interface* Laporan Inventaris Lain

#### **BAB V**

#### **PENUTUP**

#### **5.1. Kesimpulan**

Kesimpulan yang dapat diambil dari rancang bangun aplikasi Inventaris Perpustakaan pada SMA Ta'miriyah Surabaya adalah sebagai berikut:

- 1. Berdasarkan hasil diskusi dengan pihak sekolah, rancang bangun aplikasi Inventaris Perpustakaan yang telah dibuat mampu memberikan kemudahan kepada pihak sekolah dalam mengelola inventaris perpustakaan baik untuk mengetahui jumlah inventaris perpustakaan dan data kehilangan buku.
- 2. Berdasarkan hasil diskusi dengan pihak sekolah, rancang bangun aplikasi Inventaris Perpustakaan yang telah dibuat mampu membantu pihak sekolah dalam memberikan informasi mengenai laporan Jumlah buku baik buku mata pelajaran maupun inventaris lain atau koran dan majalah beserta status buku inventaris tersebut apakah masih aktif atau sudah tidak aktif dan bahkan hilang.

# **5.2. Saran**

Berdasarkan penjelasan tentang rancang bangun aplikasi data pribadi siswa dan alumni yang telah dibuat, dapat diberikan saran untuk pengembang sistem ini sebagai berikut:

- 1. Rancang bangun aplikasi Inventaris Perpustakaan yang telah dibuat untuk ke depannya dapat dikembangkan menjadi suatu aplikasi yang terintegrasi dengan aplikasi lainnya dengan menggunakan *platform web* internal bagi pihak sekolah.
- 2. Rancang bangun aplikasi Inventaris Perpustakaan yang telah dibuat untuk ke depannya dapat dikembangkan menjadi suatu sistem informasi yang dapat menangani segala hal mengenai inventaris baik jumlah sampai dengan pemetaan tempat buku dan *catalogue* tersebut.

### **DAFTAR PUSTAKA**

Affandi,Rahmat Arif & Putra, Lutfi Eka Purnama. 2008, *Sistem Informasi Inventory Suku Cadang Ban pada PT.BUMI JASA*, SEKOLAH TINGGI MANAJEMEN INFORMATIKA & KOMPUTER,SURABAYA.

Basuki, S. (1991). *Pengantar Ilmu Perpustakaan.* Jakarta: PT Gramedia Pustaka Utama.

Jogiyanto, 1989. Analisa & Desain, Andi Yogyakarta, Yogyakarta.

Kadir, Abdul, 2008. Dasar Perancangan & Implementasi Database Relasional, Andi Yogyakarta, Yogyakarta.

Kendall, dan Kendall, 2003. Analisis dan Perancangan Sistem Jilid 1, Prenhallindo, Jakarta.